# **Guía de migración a firma HMAC SHA256 Conexión por Web Service**

Versión: 2.1

20/09/2016

**RS.TE.CEL.MAN.0003**

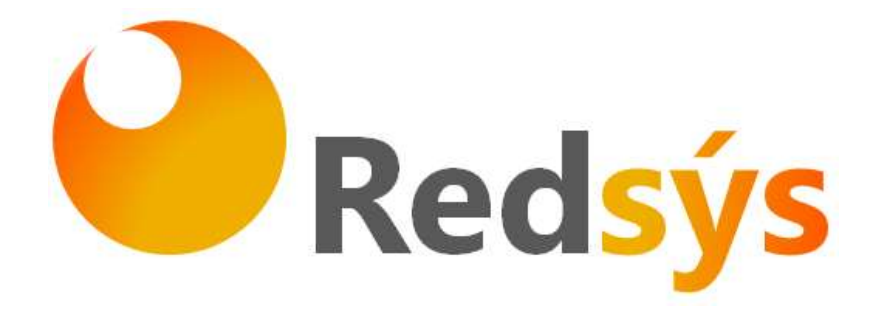

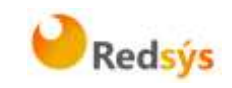

# **Autorizaciones y control de versión**

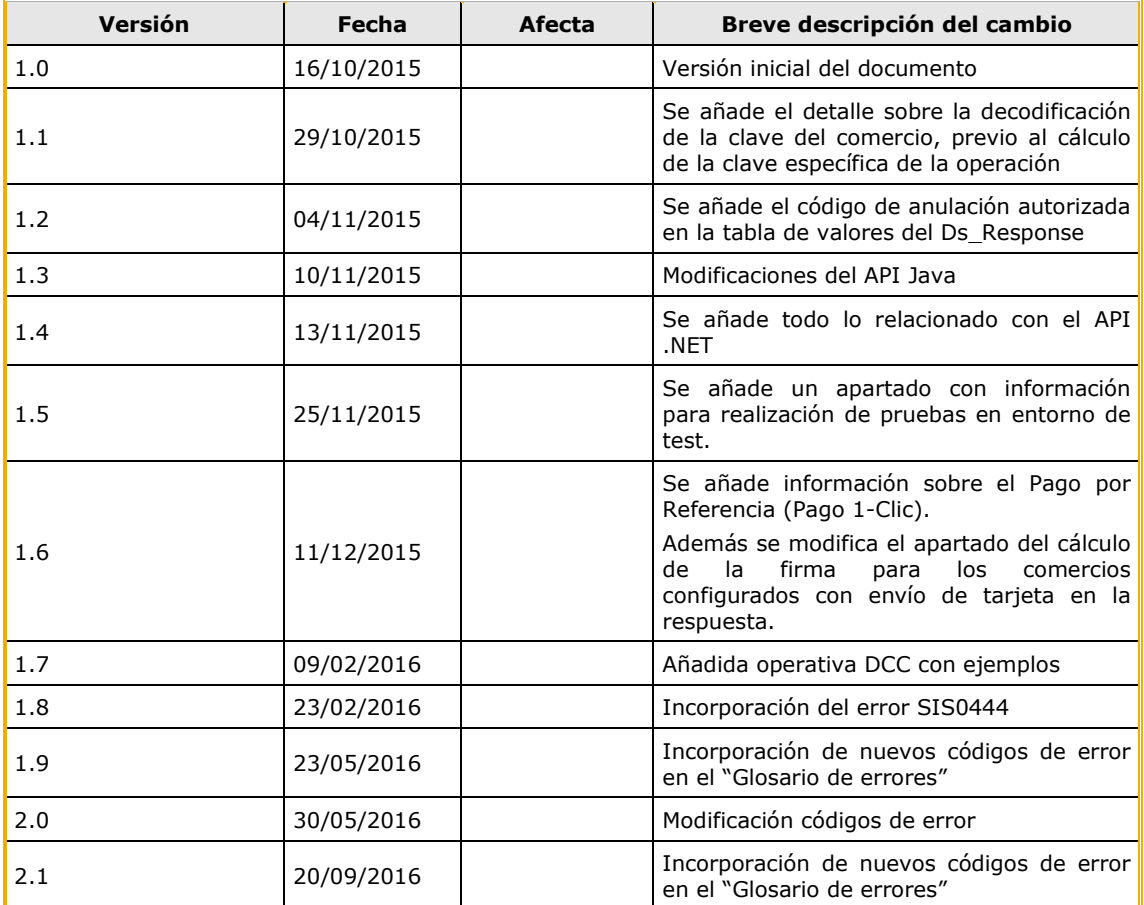

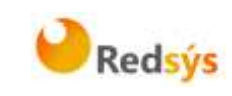

# **ÍNDICE DE CONTENIDO**

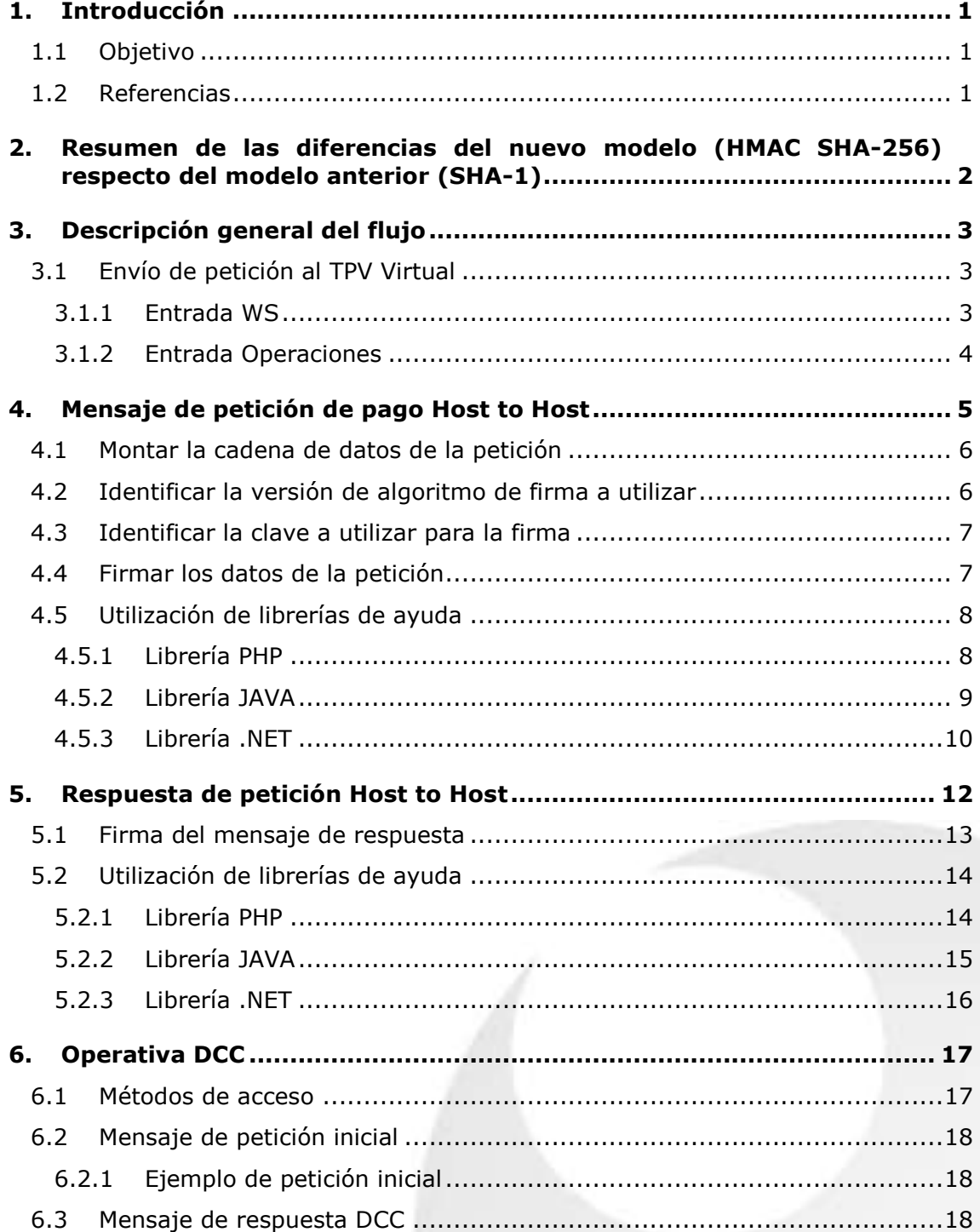

Redsys · C/ Francisco Sancha, 12 · 28034 · Madrid · ESPAÑA

La propiedad intelectual de este documento pertenece a Redsys. Queda prohibida su reproducción, venta o cesión a terceros

La propiedad intelectual de este documento pertenece a Redsys. Queda prohibida su reproducción, venta o cesión a terceros

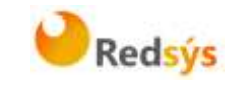

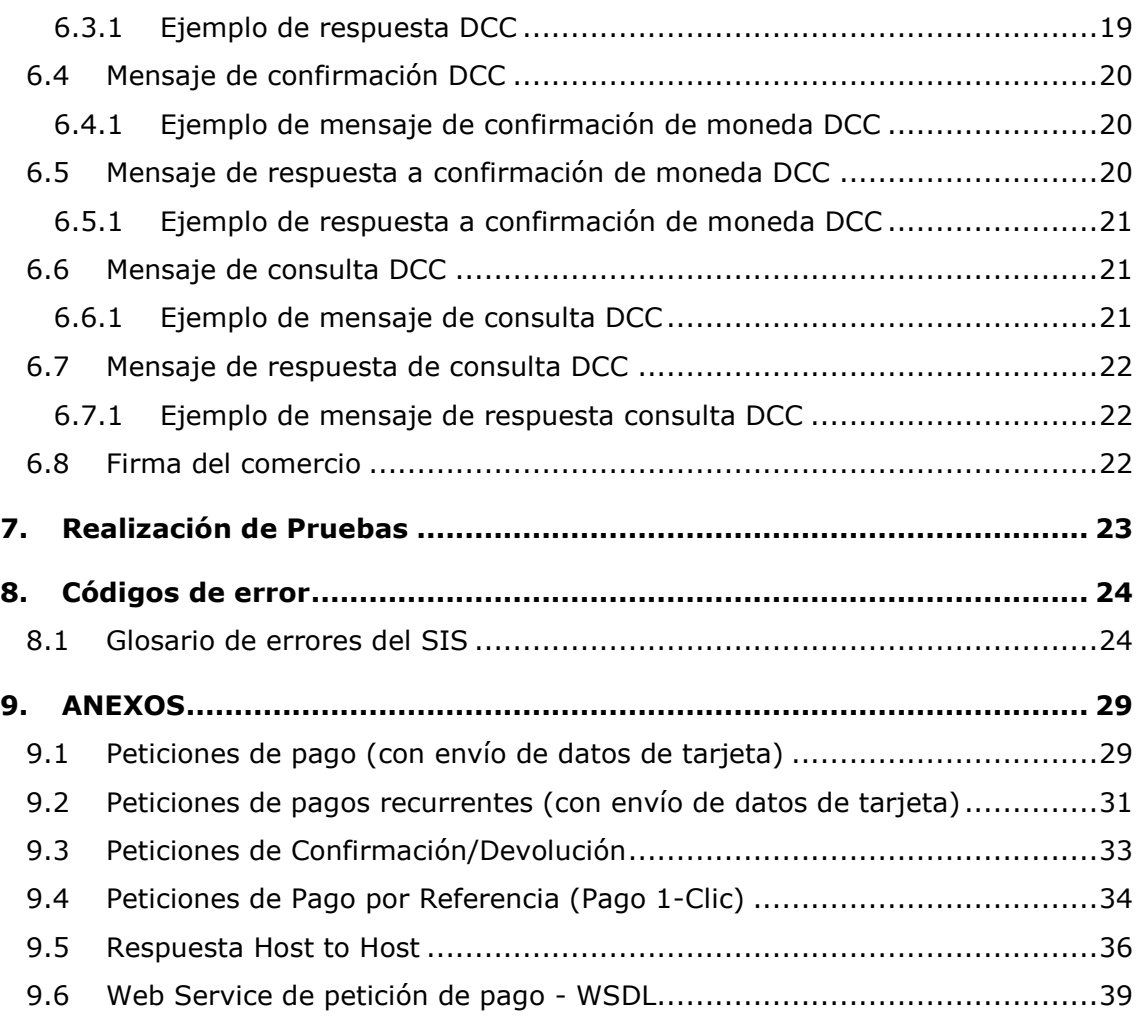

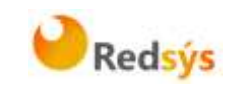

# <span id="page-4-0"></span>**1. Introducción**

#### <span id="page-4-1"></span>**1.1 Objetivo**

Este documento recoge los aspectos técnicos necesarios para que un comercio, que actualmente esté operando en el SIS, realice la migración con el TPV Virtual utilizando el nuevo sistema de firma basado en HMAC SHA256.

El algoritmo actual (SHA-1) en el que se basa la seguridad de la conexión de la tienda con el tpv virtual (y viceversa) es un algoritmo obsoleto según los estándares de seguridad, y podría ser objeto de ataques. Para garantizar la mayor seguridad en la conexión con el TPV Virtual SIS los métodos anteriores deben actualizarse al nuevo sistema de firma basado en HMAC SHA256.

Esta documentación aplica a los comercios que acceden al SIS vía Host to Host, es decir, comercios que acceden vía Web Service o mediante la entrada "Operaciones".

Para desarrollar el cálculo de este nuevo tipo de firma, el comercio puede realizar el desarrollo por sí mismo utilizando las funciones estándar o utilizar las librerías suministradas (PHP, JAVA y .NET) cuya utilización se presenta en detalle en esta guía y que están a su disposición en:

[http://www.redsys.es/wps/portal/redsys/publica/areadeserviciosweb/de](http://www.redsys.es/wps/portal/redsys/publica/areadeserviciosweb/descargaDeDocumentacionYEjecutables/) [scargaDeDocumentacionYEjecutables/](http://www.redsys.es/wps/portal/redsys/publica/areadeserviciosweb/descargaDeDocumentacionYEjecutables/)

SIS. Servidor Integrado de Redsys (Servidor del TPV Virtual).

#### <span id="page-4-2"></span>**1.2 Referencias**

- Documentación de Integración con el SIS
- Guía de comercios del SIS.

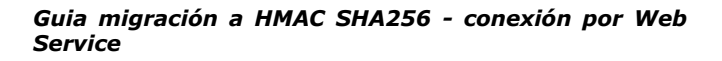

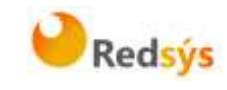

### <span id="page-5-0"></span>**2. Resumen de las diferencias del nuevo modelo (HMAC SHA-256) respecto del modelo anterior (SHA-1)**

Las diferencias del nuevo modelo de conexión basado en HMAC SHA-256 respecto al modelo anterior en uso (basado en SHA-1) se pueden resumir en los siguientes 3 puntos:

- 1. Formato del parámetro enviado.
	- **ANTES**: Se enviaba un único parámetro cuyo elemento raíz era <DATOSENTRADA>. Este elemento raíz contenía todos los campos de la petición de pago.
	- **AHORA**: Se envía un único parámetro cuyo elemento raíz es<REQUEST>. El elemento <DATOSENTRADA> forma parte del elemento raíz <REQUEST>, junto con dos nuevos campos que se describirán en detalle en este documento.
- 2. Cálculo de la firma enviada por el comercio.
	- **ANTES**: La firma se calculaba como un SHA-1 sobre la concatenación de los campos enviados y se enviaba como un campo del elemento <DATOSENTRADA>. No se enviaba ningún parámetro indicador de la versión de firma utilizada.
	- **AHORA**: La firma se calcula con una nueva clave diversificada por operación, y un nuevo algoritmo (HMAC SHA256). La firma se envía en un nuevo campo que forma parte del elemento raíz <REQUEST>. Además se incluye un campo nuevo que indica la versión de firma utilizada que forma parte del elemento raíz <REQUEST>.
- 3. Cálculo de la firma de respuesta.
	- **ANTES**: La firma se calculaba como un SHA-1 sobre la concatenación de los campos recibidos.
	- **AHORA**: La firma se calcula con una nueva clave diversificada por operación, y un nuevo algoritmo (HMAC SHA256) sobre la concatenación de los campos recibidos.

**NOTA: No es necesario modificar ningún parámetro dentro del módulo de administración del comercio. El TPV Virtual aceptará de forma automática las conexiones basadas en HMAC SHA-256, una vez que la tienda online empiece a enviarlas al TPV Virtual. De igual forma, el TPV Virtual utilizará el formato HMAC SHA-256 para confirmar dichas operaciones al servidor de la tienda (notificaciones y retorno de la navegación del cliente).**

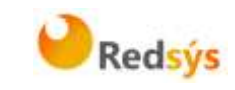

# <span id="page-6-0"></span>**3. Descripción general del flujo**

El siguiente esquema presenta el flujo general de una operación realizada vía Host to Host.

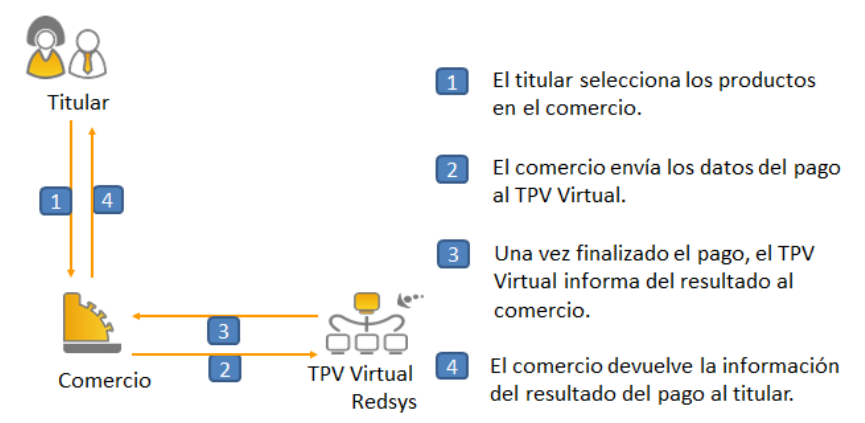

#### <span id="page-6-1"></span>**3.1 Envío de petición al TPV Virtual**

#### <span id="page-6-2"></span>**3.1.1 Entrada WS**

Como se muestra en el paso 2 del esquema anterior, el comercio debe enviar al TPV Virtual los datos de la petición de pago vía Web Service con codificación UTF-8.Para ello el WebService tiene publicados varios métodos sobre los cuales operan los TPV Virtuales. El método "**trataPeticion"**, permite la realización de operaciones a través del WebService, para lo cual se debe construir un XML que incluye los datos de la petición de pago. La descripción exacta de esta petición XML se presenta mediante el fichero WSDL en el Anexo 6 (Web Service de petición de pago - WSDL) del apartado Anexos del presente documento.

Esta petición de pago debe enviarse a las siguientes URLs dependiendo de si se quiere realizar una petición de pruebas u operaciones reales:

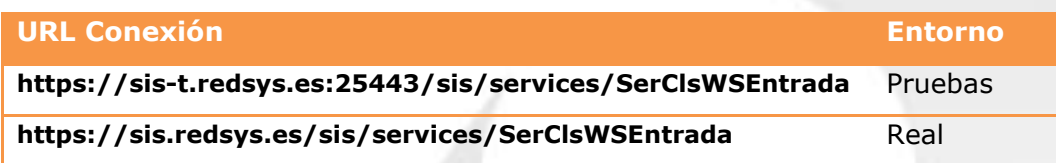

Una vez enviada la petición el TPV Virtual la interpretará y realizará las validaciones necesarias para, a continuación, procesar la operación, tal y como se muestra en el paso 3del esquema anterior. Dependiendo del resultado de la operación, se construye un documento XML de respuesta con el resultado de la misma con codificación UTF-8.

Redsys · C/ Francisco Sancha, 12 · 28034 · Madrid · ESPAÑA

La propiedad intelectual de este documento pertenece a Redsys. Queda prohibida su reproducción, venta o cesión a terceros La propiedad intelectual de este documento pertenece a Redsys. Queda prohibida su reproducción, venta o cesión a terceros

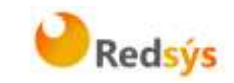

#### <span id="page-7-0"></span>**3.1.2 Entrada Operaciones**

Como se muestra en el paso 2 del esquema anterior, el comercio debe enviar al TPV Virtual los datos de la petición de pago mediante la entrada "Operaciones" con codificación UTF-8. Para ello deberá preparar un formulario de un único parámetro de nombre "entrada" y cuyo valor es el XML construido que incluye los datos de la petición de pago.

Esta petición de pago debe enviarse a las siguientes URLs dependiendo de si se quiere realizar una petición de pruebas u operaciones reales:

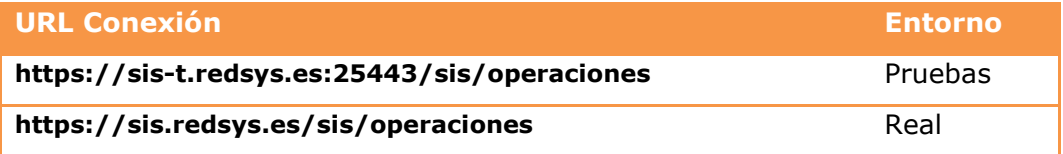

Una vez enviada la petición el TPV Virtual la interpretará y realizará las validaciones necesarias para, a continuación, procesar la operación, tal y como se muestra en el paso 3del esquema anterior. Dependiendo del resultado de la operación, se construye un documento XML de respuesta con el resultado de la misma con codificación UTF-8.

#### **NOTA: Todo lo relacionado con la respuesta del acceso Host to Host se expone en el apartado 5.**

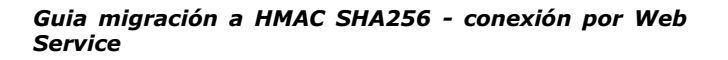

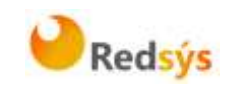

### <span id="page-8-0"></span>**4. Mensaje de petición de pago Host to Host**

Para que el comercio pueda realizar la petición a través del WebService de Redsys, es necesario intercambiar una serie de datos, tanto en los mensajes de petición como en los mensajes de respuesta.

La estructura del mensaje siempre será la misma, estableciendo como raíz del mismo el elemento **<REQUEST>**. En su interior siempre deben encontrarse tres elementos que hacen referencia a:

- Datos de la petición de pago. Elemento identificado por la etiqueta **<DATOSENTRADA>**.
- Versión del algoritmo de firma. Elemento identificado por la etiqueta **<DS\_SIGNATUREVERSION>**.
- Firma de los datos de la petición de pago. Elemento identificado por la etiqueta **<DS\_SIGNATURE>**.

A continuación se muestra un ejemplo de un mensaje de petición de pago:

<REQUEST>

<DATOSENTRADA>

<DS\_MERCHANT\_AMOUNT>145</DS\_MERCHANT\_AMOUNT>

- <DS\_MERCHANT\_ORDER>1444904795</DS\_MERCHANT\_ORDER>
- <DS\_MERCHANT\_MERCHANTCODE>999008881</DS\_MERCHANT\_MERCHANTCODE>
- <DS\_MERCHANT\_CURRENCY>978</DS\_MERCHANT\_CURRENCY>
- <DS\_MERCHANT\_PAN>XXXXXXXXXXXXXXXX</DS\_MERCHANT\_PAN>
- <DS\_MERCHANT\_CVV2>XXX</DS\_MERCHANT\_CVV2>
- <DS\_MERCHANT\_TRANSACTIONTYPE>0</DS\_MERCHANT\_TRANSACTIONTYPE>
- <DS\_MERCHANT\_TERMINAL>871</DS\_MERCHANT\_TERMINAL>
- <DS\_MERCHANT\_EXPIRYDATE>XXXX</DS\_MERCHANT\_EXPIRYDATE> </DATOSENTRADA>

<DS\_SIGNATUREVERSION>HMAC\_SHA256\_V1</DS\_SIGNATUREVERSION> <DS\_SIGNATURE>

VV3acxBgABrS5VYcLyJD1KqIsa2pPdvajPBG510lFfg=

</DS\_SIGNATURE>

</REQUEST>

Para facilitar la migración del comercio, a continuación se explica de forma detallada los pasos a seguir para montar el mensaje de petición de pago.

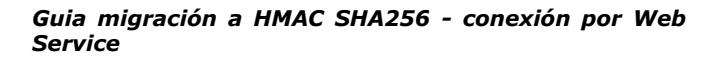

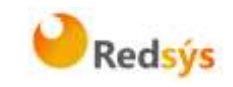

#### <span id="page-9-0"></span>**4.1 Montar la cadena de datos de la petición**

Se debe montar una cadena con todos los datos de la petición en formato XML dando como resultado el elemento **<DATOSENTRADA>**. Cabe destacar que ya no formará parte de este elemento el parámetro <DS\_MERCHANT\_MERCHANTSIGNATURE>.

Se debe tener en cuenta que existen varios tipos de peticiones y según el tipo varía la estructura del mensaje y los parámetros que se envían y reciben.

Podemos diferenciar tres tipos de peticiones:

- Peticiones de pago (con envío de datos de tarjeta). En el Anexo 1(Peticiones de pago) del apartado Anexos del presente documento, se presentan los parámetros necesarios para este tipo de petición incluyendo un ejemplo.
- Peticiones de pagos recurrentes (con envío de datos de tarjeta). En el Anexo 2(Peticiones de pago recurrentes) del apartado Anexos del presente documento, se presentan los parámetros necesarios para este tipo de petición incluyendo un ejemplo.
- Peticiones de Confirmación/Devolución. En el Anexo 3 (Peticiones de Confirmación/Devolución) del apartado Anexos del presente documento, se presentan los parámetros necesarios para este tipo de petición incluyendo un ejemplo.

Para comercios que utilicen operativas especiales como el "Pago por referencia" (Pago 1-Clic), deberán incluir los campos específicos de este tipo de operativa en el elemento <DATOSENTRADA>. En el Anexo 4 (Peticiones de pago por Referencia) del apartado Anexos del presente documento, se presentan los parámetros necesarios para este tipo de petición incluyendo un ejemplo.

#### <span id="page-9-1"></span>**4.2 Identificar la versión de algoritmo de firma a utilizar**

En la petición se debe identificar la versión concreta de algoritmo que se está utilizando para la firma. Actualmente se utiliza el valor **HMAC\_SHA256\_V1**para identificar la versión de todas las peticiones, por lo que este será el valor del elemento **<DS\_SIGNATUREVERSION>**, tal y como se puede observar en el ejemplo de mensaje mostrado al inicio del apartado 4.

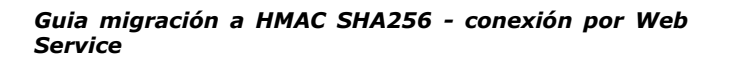

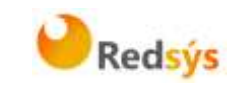

# <span id="page-10-0"></span>**4.3 Identificar la clave a utilizar para la firma**

Para calcular la firma es necesario utilizar una clave específica para cada terminal. Se puede obtener la clave accediendo al Módulo de Administración, opción Consulta datos de Comercio, en el apartado "Ver clave", tal y como se muestra en la siguiente imagen:

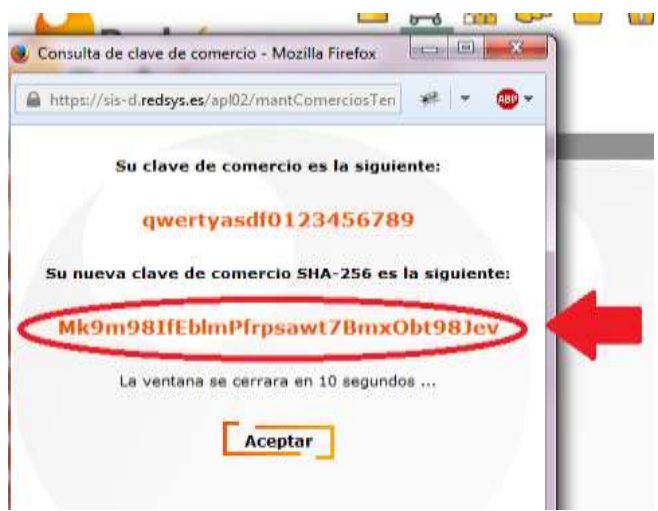

**NOTA IMPORTANTE: Esta clave debe ser almacenada en el servidor del comercio de la forma más segura posible para evitar un uso fraudulento de la misma. El comercio es responsable de la adecuada custodia y mantenimiento en secreto de dicha clave.**

### <span id="page-10-1"></span>**4.4 Firmar los datos de la petición**

Una vez se tiene montada el elemento con los datos de la petición de pago (<DATOSENTRADA>) y la clave específica del terminal se debe calcular la firma siguiendo los siguientes pasos:

- 1. Se genera una clave específica por operación. Para obtener la clave derivada a utilizar en una operación se debe realizar un cifrado 3DES entre la clave del comercio, la cual debe ser previamente decodificada en BASE 64, y el valor del número de pedido de la operación (DS\_MERCHANT\_ORDER).
- 2. Se calcula el HMAC SHA256 del elemento <DATOSENTRADA>.
- 3. El resultado obtenido se codifica en BASE 64, y el resultado de la codificación será el valor del elemento**<DS\_SIGNATURE>**, tal y como se puede observar en el ejemplo de formulario mostrado al inicio del apartado 4.

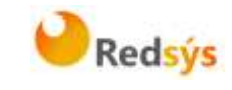

**NOTA: La utilización de las librerías de ayuda proporcionadas por Redsys para la generación de este campo, se expone en el apartado 4.5.**

#### <span id="page-11-0"></span>**4.5 Utilización de librerías de ayuda**

En los apartados anteriores se ha descrito la forma de acceso al SIS utilizando conexión vía Host to Host y el sistema de firma basado en HMAC SHA256. En este apartado se explica cómo se utilizan las librerías disponibles en PHP, JAVA y .NET para facilitar los desarrollos y la generación de la firma. El uso de las librerías suministradas por Redsys es opcional, si bien simplifican los desarrollos a realizar por el comercio.

#### <span id="page-11-1"></span>**4.5.1 Librería PHP**

A continuación se presentan los pasos que debe seguir un comercio para la utilización de la librería PHP proporcionada por Redsys:

1. Importar el fichero principal de la librería, tal y como se muestra a continuación:

include\_once 'redsysHMAC256\_API\_WS\_PHP\_4.0.2/apiRedsysWs.php';

El comercio debe decidir si la importación desea hacerla con la función "include" o "required", según los desarrollos realizados.

2. Definir un objeto de la clase principal de la librería, tal y como se muestra a continuación:

\$miObj = new RedsvsAPIWs;

3. Calcular el elemento **<DS\_SIGNATURE>**. Para llevar a cabo el cálculo de este parámetro, se debe llamar a la función de la librería "createMerchantSignatureHostToHost()"con la clave obtenida del módulo de administración y el elemento con los datos de la petición de pago (**<DATOSENTRADA>**), tal y como se muestra a continuación:

\$datosEntrada="<DATOSENTRADA><DS MERCHANT AMOUNT>200</DS MERCHANT AMOUNT><DS MERCHANT CURRENCY>978  $$claveModuloAdmin = 'Mk9m981fEDImPfrpsawt7BmxObt98Jev';$ \$signature = \$miObj->createMerchantSignatureHostToHost(\$claveModuloAdmin, \$datosEntrada);

> Una vez obtenido el valor del elemento **<DS\_SIGNATURE>**, ya se puedo completar el mensaje de petición de pago y realizar la llamada Host to Host.

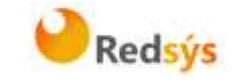

#### <span id="page-12-0"></span>**4.5.2 Librería JAVA**

A continuación se presentan los pasos que debe seguir un comercio para la utilización de la librería JAVA proporcionada por Redsys:

1. Importar la librería, tal y como se muestra a continuación:

<%@page import="sis.redsys.api.ApiWsMacSha256"%>

El comercio debe incluir en la vía de construcción del proyectotodas las librerías(JARs) que se proporcionan:

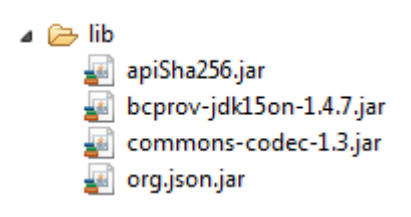

2. Definir un objeto de la clase principal de la librería, tal y como se muestra a continuación:

```
ApiWsMacSha256 apiWsMacSha256 = new ApiWsMacSha256();
```
3. Calcular el elemento **<DS\_SIGNATURE>**. Para llevar a cabo el cálculo de este parámetro, se debe llamar a la función de la librería "createMerchantSignatureHostToHost()" con la clave obtenida del módulo de administración y el elemento con los datos de la petición de pago (**<DATOSENTRADA>**), tal y como se muestra a continuación:

```
String datosEntrada = "<DATOSENTRADA><DS MERCHANT AMOUNT>200</DS MERCHANT AMOUNT><DS MERCHANT CURRENCY>978
String claveModuloAdmin = "Mk9m98IfEblmPfrpsawt7BmxObt98Jev";
String signature = apiWsMacSha256.createMerchantSignatureHostToHost(claveModuloAdmin, datosEntrada);
```
Una vez obtenido el valor del elemento **<DS\_SIGNATURE>**, ya se puedo completar el mensaje de petición de pago y realizar la llamada Host to Host.

La propiedad intelectual de este documento pertenece a Redsys. Queda prohibida su reproducción, venta o cesión a terceros

a propiedad intelectual de este documento pertenece a Redsys. Queda prohibida su reproducción, venta o cesión a terceros

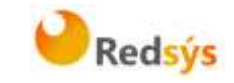

#### <span id="page-13-0"></span>**4.5.3 Librería .NET**

A continuación se presentan los pasos que debe seguir un comercio para la utilización de la librería .NET proporcionada por Redsys:

1. Importar la librería, tal y como se muestra a continuación:

using RedsysAPIPri;

2. Crear un objeto de la clase del Web Service de Redsys. Para poder realizar esto es necesario añadir una nueva referencia web con el fichero SerClsWSEntrada.wsdl.

WebRedsysWs.SerClsWSEntradaService s = new WebRedsysWs.SerClsWSEntradaService();

Nota: En el atributo *location* de la etiqueta <wsdlsoap:address> Del fichero SerClsWSEntrada.wsdl, indicar si se trata del entorno real o pruebas:

*[https://sis-t.redsys.es:25443/sis/services/SerClsWSEntrada\(](https://sis-t.redsys.es:25443/sis/services/SerClsWSEntrada)Pruebas) [https://sis.redsys.es/sis/services/SerClsWSEntrada\(](https://sis.redsys.es/sis/services/SerClsWSEntrada)Real)*

3. Definir un objeto de la clase principal de la librería, tal y como se muestra a continuación:

RedsysAPIWs  $r = new RedsysAPIWs()$ ;

Al realizar este paso se inicializan los atributos diccionario clave/valor m\_keyvalues y cryp de la clase Cryptogra (Clase auxiliar para realizar las operaciones criptográficas necesarias)

4. Generar parametros de DATOSENTRADA (Modalidad Petición de Pago con envío de datos de tarjeta) mediante la función:

string dataEntrada = r.GenerateDatoEntradaXML(amount, fuc, currency, pan, cvv2, trans, terminal, expire);

5. Calcular el elemento **<DS\_SIGNATURE>**. Para llevar a cabo el cálculo de este parámetro, se debe llamar a la función de la librería "createMerchantSignatureHostToHost()" con la clave obtenida del módulo de administración y el elemento con los datos de la petición de pago (**<DATOSENTRADA>**), tal y como se muestra a continuación:

string signature = r.createMerchantSignatureHostToHost(kc, dataEntrada);

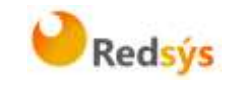

Una vez obtenido el valor del elemento **<DS\_SIGNATURE>**, ya se puedo completar el mensaje de petición de pago y realizar la llamada Host to Host.

Se genera el string XML final de petición de pago con DATOSENTRADA, DS\_SIGNATUREVERSION y DS\_SIGNATURE calculado en punto 5.

string requestXML = r.GenerateRequestXML(dataEntrada, signature);

Después se llama al método trataPeticion del Web service de Redsys pasándole como parámetro el string XML final calculado con el método GenerateRequestXML.

string result = s.trataPeticion(requestXML);

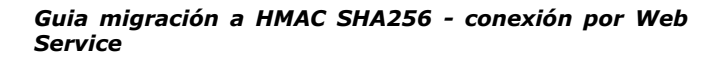

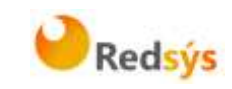

#### <span id="page-15-0"></span>**5. Respuesta de petición Host to Host**

En el presente apartado se describen los datos que forman parte del mensaje de respuesta de una petición vía Host to Host. Este mensaje se genera en formato XML y a continuación se muestran ejemplos.

Ejemplo de respuesta de pago **(comercio configurado sin envío de datos de tarjeta):**

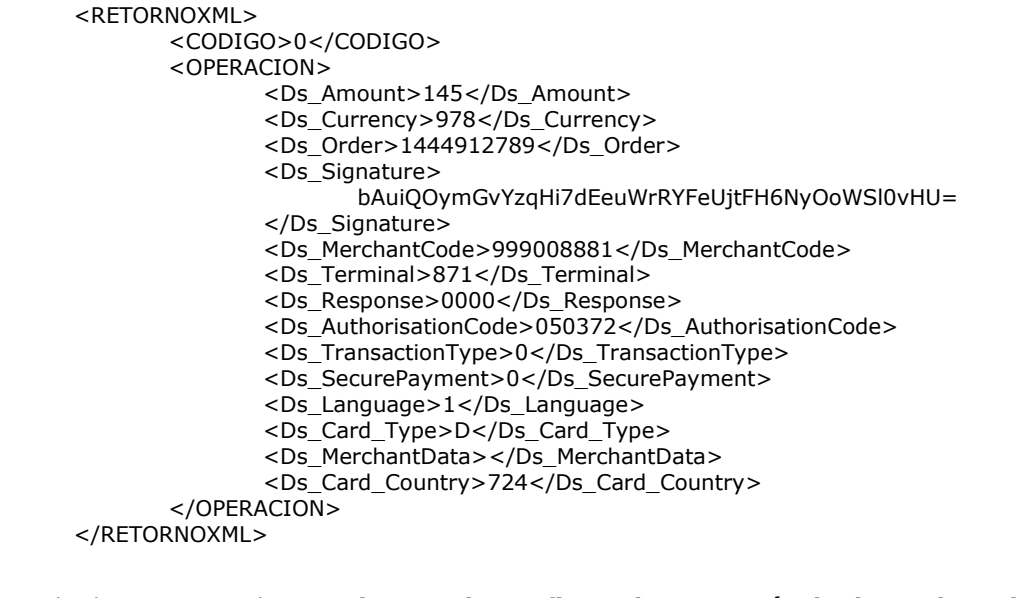

Ejemplo de respuesta de pago **(comercio configurado con envío de datos de tarjeta):**

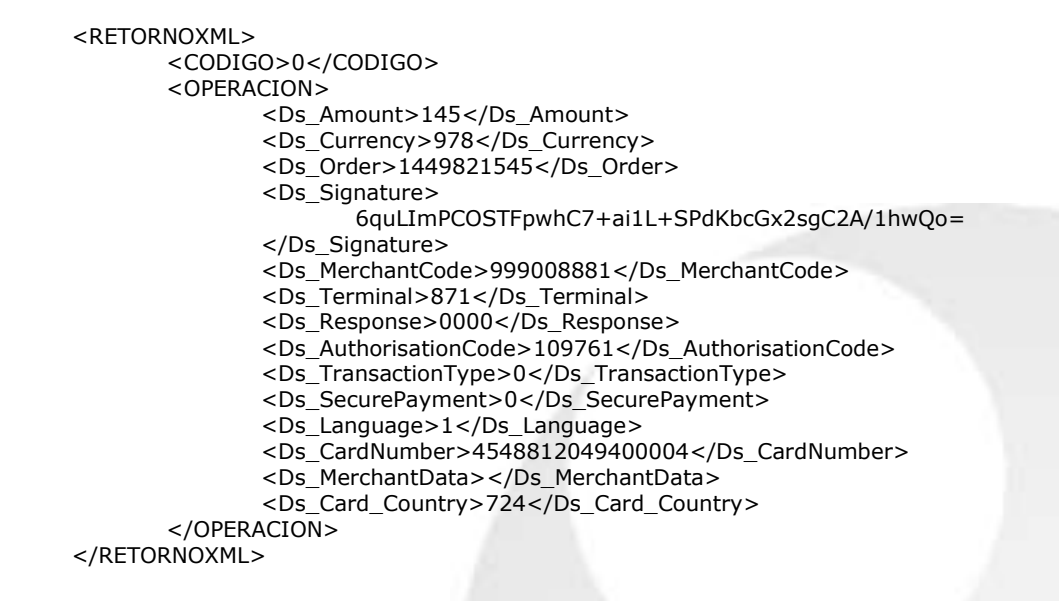

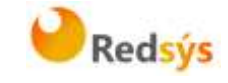

Como se puede observar en el ejemplo anterior, la respuesta está formada por dos elementos principales:

- Código (**<CODIGO>**): Indica si la operación ha sido correcta o no, (no indica si ha sido autorizada, solo si se ha procesado). Un 0 indica que la operación ha sido correcta. En el caso de que sea distinto de 0, tendrá un código. (Ver códigos de error en apartado 6 de esta Guía)

- Datos de la operación (**<OPERACION>**): Recoge toda la información necesaria sobre la operación que se ha realizado. Mediante este elemento se determina si la operación ha sido autorizada o no.

#### **NOTA: La relación de parámetros que forman parte de la respuesta se describe en el Anexo 5 (Respuesta Host to Host) del apartado Anexos del presente documento.**

### <span id="page-16-0"></span>**5.1 Firma del mensaje de respuesta**

Una vez se ha obtenido el mensaje de respuesta y la clave específica del terminal, siempre y cuando la operación se autorice, se debe comprobar la firma de la respuesta siguiendo los siguientes pasos:

- 1. Se genera una clave específica por operación. Para obtener la clave derivada a utilizar en una operación se debe realizar un cifrado 3DES entre la clave del comercio, la cual debe ser previamente decodificada en BASE 64, y el valor del número de pedido de la operación (DS\_ORDER).
- 2. Se calcula el HMAC SHA256 de la cadena formada por la concatenación del valor de los siguientes campos:

#### **Cadena = Ds\_Amount + Ds\_Order + Ds\_MerchantCode + Ds\_Currency + Ds\_Response + Ds\_TransactionType + Ds\_SecurePayment**

Si tomamos como ejemplo la respuesta que se presenta al inicio de este apartado la cadena resultante sería:

#### **Cadena = 1451444912789999008881978000000**

Si el comercio tiene configurado envío de tarjeta en la respuesta, se debe calcular el HMAC SHA256 de la cadena formada por la concatenación del valor de los siguientes campos:

**Cadena = Ds\_Amount + Ds\_Order + Ds\_MerchantCode + Ds\_Currency + Ds\_Response + Ds\_CardNumber + Ds\_TransactionType + Ds\_SecurePayment**

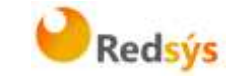

Si tomamos como ejemplo la respuesta que se presenta al inicio de este apartado la cadena resultante sería:

#### **Cadena = 14514498215459990088819780000454881204940000 400**

3. El resultado obtenido se codifica en BASE 64, y el resultado de la codificación debe ser el mismo que el valor del parámetro**<Ds\_Signature>**obtenido en la respuesta.

#### **NOTA: La utilización de las librerías de ayuda proporcionadas por Redsys para la generación de este parámetro, se expone en el apartado 5.2.**

#### <span id="page-17-0"></span>**5.2 Utilización de librerías de ayuda**

En este apartado se explica cómo se utilizan las librerías disponibles en PHP, JAVA y .NET para facilitar los desarrollos y la generación de la firma de respuesta. El uso de las librerías suministradas por Redsys es opcional, si bien simplifican los desarrollos a realizar por el comercio.

#### <span id="page-17-1"></span>**5.2.1 Librería PHP**

A continuación se presentan los pasos que debe seguir un comercio para la utilización de la librería PHP proporcionada por Redsys:

1. Importar el fichero principal de la librería, tal y como se muestra a continuación:

include once 'redsysHMAC256 API WS PHP 4.0.2/apiRedsysWs.php';

El comercio debe decidir si la importación desea hacerla con la función "include" o "required", según los desarrollos realizados.

2. Definir un objeto de la clase principal de la librería, tal y como se muestra a continuación:

\$miObj = new RedsysAPIWs;

3. Calcular el parámetro **<Ds\_Signature>**.Para llevar a cabo el cálculo de este parámetro, se debe llamar a la función de la librería "createSignatureResponseHostToHost()"con la clave obtenida del módulo de administración, la cadena que se desea firmar(concatenación de campos descrita en el punto 2 del apartado 5.1 del presente documento) y el número de pedido.

Redsys · C/ Francisco Sancha, 12 · 28034 · Madrid · ESPAÑA

a propiedad intelectual de este documento pertenece a Redsys. Queda prohibida su reproducción, venta o cesión a terceros La propiedad intelectual de este documento pertenece a Redsys. Queda prohibida su reproducción, venta o cesión a terceros

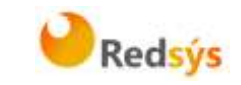

```
$cadenaConcatenada="1451444912789999008881978000000";
$numPedido="1444912789";
$claveModuloAdmin = 'Mk9m98IfEblmPfrpsawt7BmxObt98Jev';
$signature = $miObj->createSignatureResponseHostToHost($claveModuloAdmin,
                                                        $cadenaConcatenada.
                                                        $numPedido);
```
El resultado obtenido debe ser el mismo que el valor del parámetro**<Ds\_Signature>**obtenido en la respuesta.

#### <span id="page-18-0"></span>**5.2.2 Librería JAVA**

A continuación se presentan los pasos que debe seguir un comercio para la utilización de la librería JAVA proporcionada por Redsys:

1. Importar la librería, tal y como se muestra a continuación:

<%@page import="sis.redsys.api.ApiWsMacSha256"%>

El comercio debe incluir en la vía de construcción del proyecto todas las librerías(JARs) que se proporcionan:

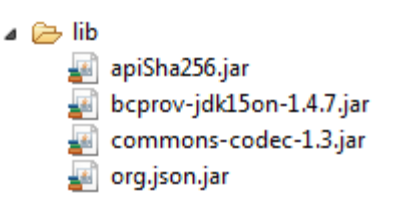

2. Definir un objeto de la clase principal de la librería, tal y como se muestra a continuación:

ApiWsMacSha256 apiWsMacSha256 = new ApiWsMacSha256();

3. Calcular el parámetro **<Ds\_Signature>**.Para llevar a cabo el cálculo de este parámetro, se debe llamar a la función de la librería "createSignatureResponseHostToHost()"con la clave obtenida del módulo de administración, la cadena que se desea firmar(concatenación de campos descrita en el punto 2 del apartado 5.1 del presente documento) y el número de pedido.

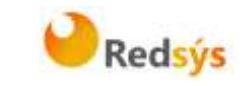

```
String cadenaConcatenada="1451444912789999008881978000000";
String numPedido="1444912789";
String claveModuloAdmin = "Mk9m98IfEblmPfrpsawt7BmxObt98Jev";
String signature = apiWsMacSha256.createSignatureResponseHostToHost(claveModuloAdmin,
                                                                     cadenaConcatenada,
                                                                     numPedido);
```
El resultado obtenido debe ser el mismo que el valor del parámetro**<Ds\_Signature>**obtenido en la respuesta.

#### <span id="page-19-0"></span>**5.2.3 Librería .NET**

A continuación se presentan los pasos que debe seguir un comercio para la utilización de la librería .NET proporcionada por Redsys:

1. Convertir la cadena respuesta XML al atributo diccionario m\_keyvalues de la clave RedsysAPIWs:

r.XMLToDiccionary(result);

2. Calcular el parámetro **<Ds\_Signature>**.Para llevar a cabo el cálculo de este parámetro, se debe llamar a la función de la librería "createSignatureResponseHostToHost()"con la clave obtenida del módulo de administración, la cadena que se desea firmar(concatenación de campos descrita en el punto 2 del apartado 5.1 del presente documento) y el número de pedido.

```
string cadena = r.GenerateCadena(result);
string numOrder = r.GetDictionary("Ds Order");
string signatureCalculate = r.createSignatureResponseHostToHost(kc, cadena, numOrder);
```
El resultado obtenido debe ser el mismo que el valor del parámetro**<Ds\_Signature>**obtenido en la respuesta.

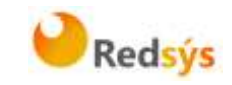

# <span id="page-20-0"></span>**6. Operativa DCC**

A continuación se detallarán todas aquellas características adicionales de la operativa DCC que tengan los comercios que hayan contratado este servicio.

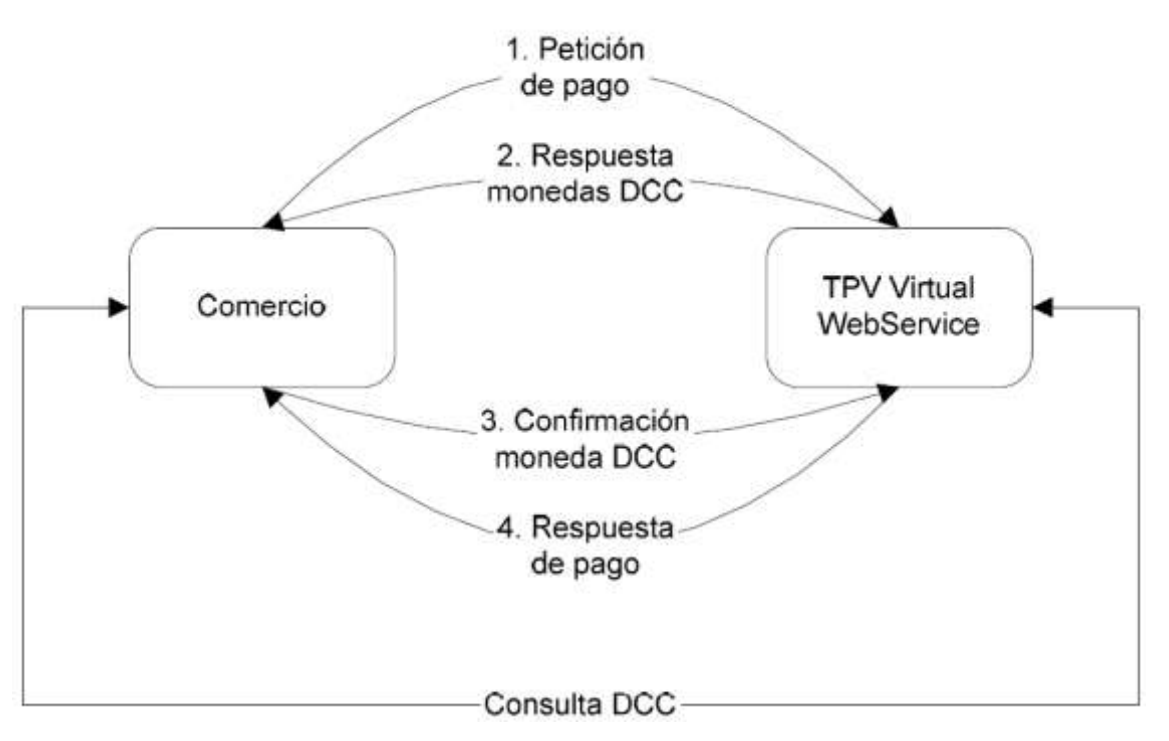

**NOTA:** Como se muestra en el gráfico la operativa DCC se basa en el envío de dos peticiones al WebService del TPV Virtual. Para garantizar el correcto funcionamiento del sistema, es necesario que el comercio mantenga la sesión entre la primera y la segunda llamada al WebService. El mantenimiento de la sesión dependerá del software utilizado para realizar la llamada al WebService. Por ejemplo si se utiliza el API de Axis, será suficiente con utilizar el mismo "Stub" para las dos peticiones y fijar la propiedad setMaintainSession(true) antes de realizar la primera llamada.

#### <span id="page-20-1"></span>**6.1 Métodos de acceso**

El método de acceso "trataPeticion": permite la realización de operaciones a través del TPV Virtual WebService. Se usa el mismo método tanto para realizar los pagos tradicionales como para la operativa DCC y, en función de los campos que se remitan en el XML de petición, se realizará una u otra opción.

El método de acceso "consultaDCC": permite hacer consultas del DCC asociado a un importe y una moneda con anterioridad a ejecutar la transacción. Es meramente informativo.

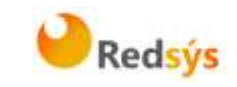

# <span id="page-21-0"></span>**6.2 Mensaje de petición inicial**

El mensaje de petición inicial (1. Petición de pago) posee las mismas características que lo descrito anteriormente en el apartado 3.1 de la guía del TPV Virtual WebService.

#### <span id="page-21-1"></span>**6.2.1 Ejemplo de petición inicial**

```
<REQUEST>
     <DATOSENTRADA>
         <DS_MERCHANT_AMOUNT>145</DS_MERCHANT_AMOUNT>
         <DS_MERCHANT_ORDER>1444904795</DS_MERCHANT_ORDER>
<DS_MERCHANT_MERCHANTCODE>999008881</DS_MERCHANT_MERCHANTCODE>
         <DS_MERCHANT_CURRENCY>978</DS_MERCHANT_CURRENCY>
         <DS_MERCHANT_PAN>XXXXXXXXXXXXXXXX</DS_MERCHANT_PAN>
```
 <DS\_MERCHANT\_CVV2>XXX</DS\_MERCHANT\_CVV2> <DS\_MERCHANT\_TRANSACTIONTYPE>0</DS\_MERCHANT\_TRANSACTIONTYPE> <DS\_MERCHANT\_TERMINAL>6</DS\_MERCHANT\_TERMINAL> <DS\_MERCHANT\_EXPIRYDATE>XXXX</DS\_MERCHANT\_EXPIRYDATE> </DATOSENTRADA>

<DS\_SIGNATUREVERSION>HMAC\_SHA256\_V1</DS\_SIGNATUREVERSION>

<DS\_SIGNATURE>7ZEurW0QJVbRcCHf23kM3vNh50dDQAvu8HLmiJ/eDQA=</DS\_SIGNA TURE>

</REQUEST>

### <span id="page-21-2"></span>**6.3 Mensaje de respuesta DCC**

A continuación se describen los datos necesarios y sus características, que se recibirán en los mensajes de respuesta DCC (2. Respuesta monedas DCC) del TPV Virtual en el formato XML descrito anteriormente para la operativa DCC y que sirven como ejemplo para la posterior confirmación DCC.

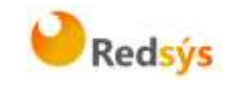

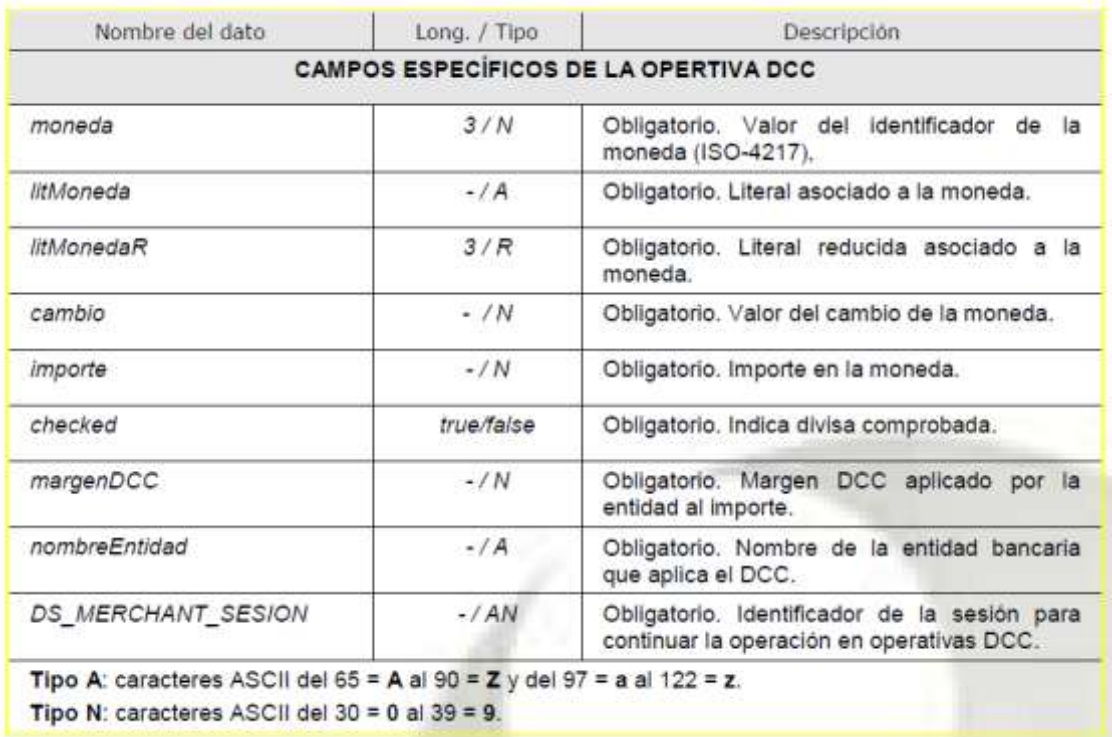

# <span id="page-22-0"></span>**6.3.1 Ejemplo de respuesta DCC**

```
<RETORNOXML>
     <CODIGO>0</CODIGO>
    <DCC> <moneda>826</moneda>
         <litMoneda>POUND STERLING</litMoneda>
         <litMonedaR>GBP</litMonedaR>
         <cambio>1.369986</cambio>
         <fechaCambio>2015-06-16</fechaCambio>
         <importe>1.06</importe>
         <checked>true</checked>
    </DCC>
     <DCC>
         <moneda>978</moneda>
         <litMoneda>Euros</litMoneda>
         <importe>1.45</importe>
    </DCC>
     <margenDCC>0.03</margenDCC>
     <nombreEntidad>SIN CAPTURA</nombreEntidad>
```

```
<DS_MERCHANT_SESION>0b33f991d36b28cf643769691f3e86140fa7d1e4</DS_MER
CHANT SESION>
</RETORNOXML>
```
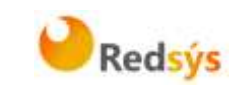

# <span id="page-23-0"></span>**6.4 Mensaje de confirmación DCC**

A continuación se describen los datos necesarios y sus características para enviar una petición de confirmación DCC (3. Confirmación moneda DCC) al TPV Virtual Webservice en el formato y que sirven como ejemplo para confirmar el anterior mensaje de petición DCC.

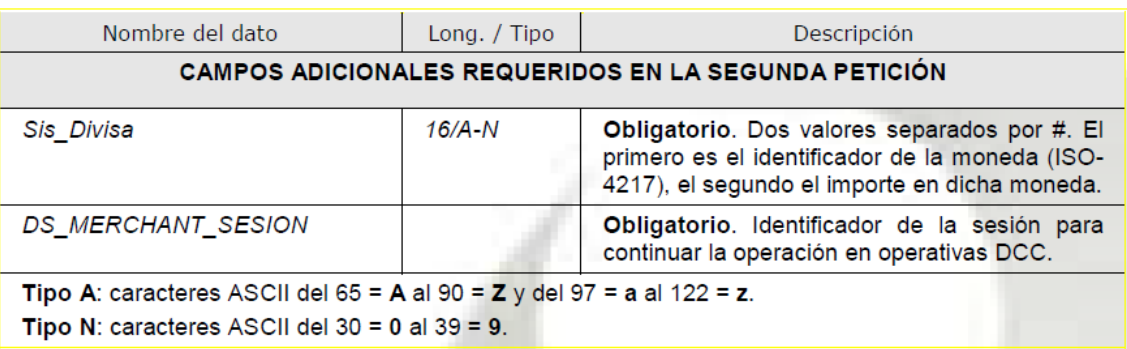

### <span id="page-23-1"></span>**6.4.1 Ejemplo de mensaje de confirmación de moneda DCC**

```
<REQUEST>
```

```
 <DATOSENTRADA>
```
<DS\_MERCHANT\_ORDER>1444904795</DS\_MERCHANT\_ORDER>

<DS\_MERCHANT\_MERCHANTCODE>999008881</DS\_MERCHANT\_MERCHANTCODE> <DS\_MERCHANT\_TERMINAL>6</DS\_MERCHANT\_TERMINAL> <Sis\_Divisa>978#1.06</Sis\_Divisa>

```
<DS_MERCHANT_SESION>0b33f991d36b28cf643769691f3e86140fa7d1e4</DS_MER
CHANT SESION>
    \overline{\sqrt{}}DATOSENTRADA>
```
<DS\_SIGNATUREVERSION>HMAC\_SHA256\_V1</DS\_SIGNATUREVERSION>

```
<DS_SIGNATURE>yUBgA1G0UIT6CtnwoG1PJrTtzNXEtD24vsS8nIH6KR8=</DS_SIGNA
TURE>
</REQUEST>
```
### <span id="page-23-2"></span>**6.5 Mensaje de respuesta a confirmación de moneda DCC**

El mensaje de respuesta (4. Respuesta de pago) posee las mismas características que lo descrito anteriormente en el apartado 3.2 de la guía del TPV Virtual WebService.

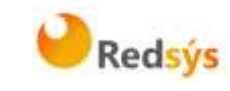

#### <span id="page-24-0"></span>**6.5.1 Ejemplo de respuesta a confirmación de moneda DCC**

```
<RETORNOXML>
     <CODIGO>0</CODIGO>
     <OPERACION>
         <Ds_Amount>145</Ds_Amount>
         <Ds_Currency>978</Ds_Currency>
         <Ds_Order>1444904795</Ds_Order>
<Ds_Signature>EtP9XhoR0njz7QDTzu7C0FB7+KJGI68s0YlKqMsse00=</Ds_Signa
ture>
         <Ds_MerchantCode>999008881</Ds_MerchantCode>
         <Ds_Terminal>6</Ds_Terminal>
         <Ds_Response>0909</Ds_Response>
         <Ds_AuthorisationCode/>
         <Ds_TransactionType>0</Ds_TransactionType>
         <Ds_SecurePayment>0</Ds_SecurePayment>
         <Ds_Language>1</Ds_Language>
         <Ds_MerchantData/>
         <Ds_Card_Country>826</Ds_Card_Country>
     </OPERACION>
</RETORNOXML>
```
# <span id="page-24-1"></span>**6.6 Mensaje de consulta DCC**

El mensaje de consulta DCC se generará con los datos anteriormente descritos en un XML que se mandará al método consultaDCC. Esta consulta es solamente informativa.

#### <span id="page-24-2"></span>**6.6.1 Ejemplo de mensaje de consulta DCC**

```
<REQUEST>
     <DATOSENTRADA>
         <DS_MERCHANT_AMOUNT>1.06</DS_MERCHANT_AMOUNT>
         <DS_MERCHANT_ORDER>1444904795</DS_MERCHANT_ORDER>
<DS_MERCHANT_MERCHANTCODE>999008881</DS_MERCHANT_MERCHANTCODE>
        <DS_MERCHANT_TERMINAL>6</DS_MERCHANT_TERMINAL>
         <DS_MERCHANT_CURRENCY>978</DS_MERCHANT_CURRENCY>
     </DATOSENTRADA>
     <DS_SIGNATUREVERSION>HMAC_SHA256_V1</DS_SIGNATUREVERSION>
<DS_SIGNATURE>oVGAkwOQNYHqDN8+i2oBRKYn8aZR4s7LJOcHpwnuCoU=</DS_SIGNA
TURE>
```
</REQUEST>

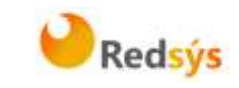

# <span id="page-25-0"></span>**6.7 Mensaje de respuesta de consulta DCC**

El mensaje de consulta DCC se generará con los datos anteriormente descritos en un XML que se mandará al método **consultaDCC**.

#### <span id="page-25-1"></span>**6.7.1 Ejemplo de mensaje de respuesta consulta DCC**

```
<RETORNOXML>
     <CODIGO>0</CODIGO>
    <DCC> <moneda>978</moneda>
         <importe>0.01</importe>
    </DCC> <margenDCC>0.03</margenDCC>
     <nombreEntidad>SIN CAPTURA</nombreEntidad>
</RETORNOXML>
```
### <span id="page-25-2"></span>**6.8 Firma del comercio**

Independientemente de la petición, la firma del comercio se calcula realizando el nuevo procedimiento de firma HMAC\_SHA256, el cual se especifica en el punto 4.4 de este mismo documento.

```
Redsys · C/ Francisco Sancha, 12 · 28034 · Madrid · ESPAÑA
```
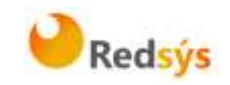

#### <span id="page-26-0"></span>**7. Realización de Pruebas**

Existe un entorno de test que permite realizar las pruebas necesarias para verificar el correcto funcionamiento del sistema antes de hacer la implantación en el entorno real.

A continuación se proporcionarán las URL de acceso al portal de administración y el endpoint del servicio web para realizar las pruebas. Para obtener los datos de acceso para su comercio, deberán dirigirse a su entidad bancaria para que les proporcione los datos de acceso.

La URL para el envío de las órdenes de pago por entrada WebService es la siguiente:

<https://sis-t.redsys.es:25443/sis/services/SerClsWSEntrada>

Adicionalmente, la URL para el acceso al módulo de administración es la siguiente:

<https://sis-t.redsys.es:25443/canales>

\*El entorno de pruebas será idéntico al entorno real, con la única diferencia que los pagos realizados en este entorno no tendrán validez contable.

Desde Redsys se proporcionan unos datos genéricos de prueba para todos los clientes. Como ya se ha indicado, para obtener los datos de su comercio, deberá contactar con su entidad bancaria.

#### **DATOS GENÉRICOS DE PRUEBA**

- Número de comercio (Ds\_Merchant\_MerchantCode): 999008881
- Terminal (Ds Merchant Terminal): 001
- Clave secreta: sq7HjrUOBfKmC576ILgskD5srU870gJ7
- Tarjeta aceptada:
	- o Numeración: 4548 8120 4940 0004
	- o Caducidad: 12/20
	- o Código CVV2: 123

En modo de compra segura (CES), en la que se requiera autenticación del comprador, el código de identificación personal (CIP) es: 123456

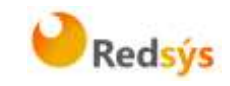

# <span id="page-27-0"></span>**8. Códigos de error**

En este apartado se presenta un glosario de los errores que se pueden producir en el proceso de migración.

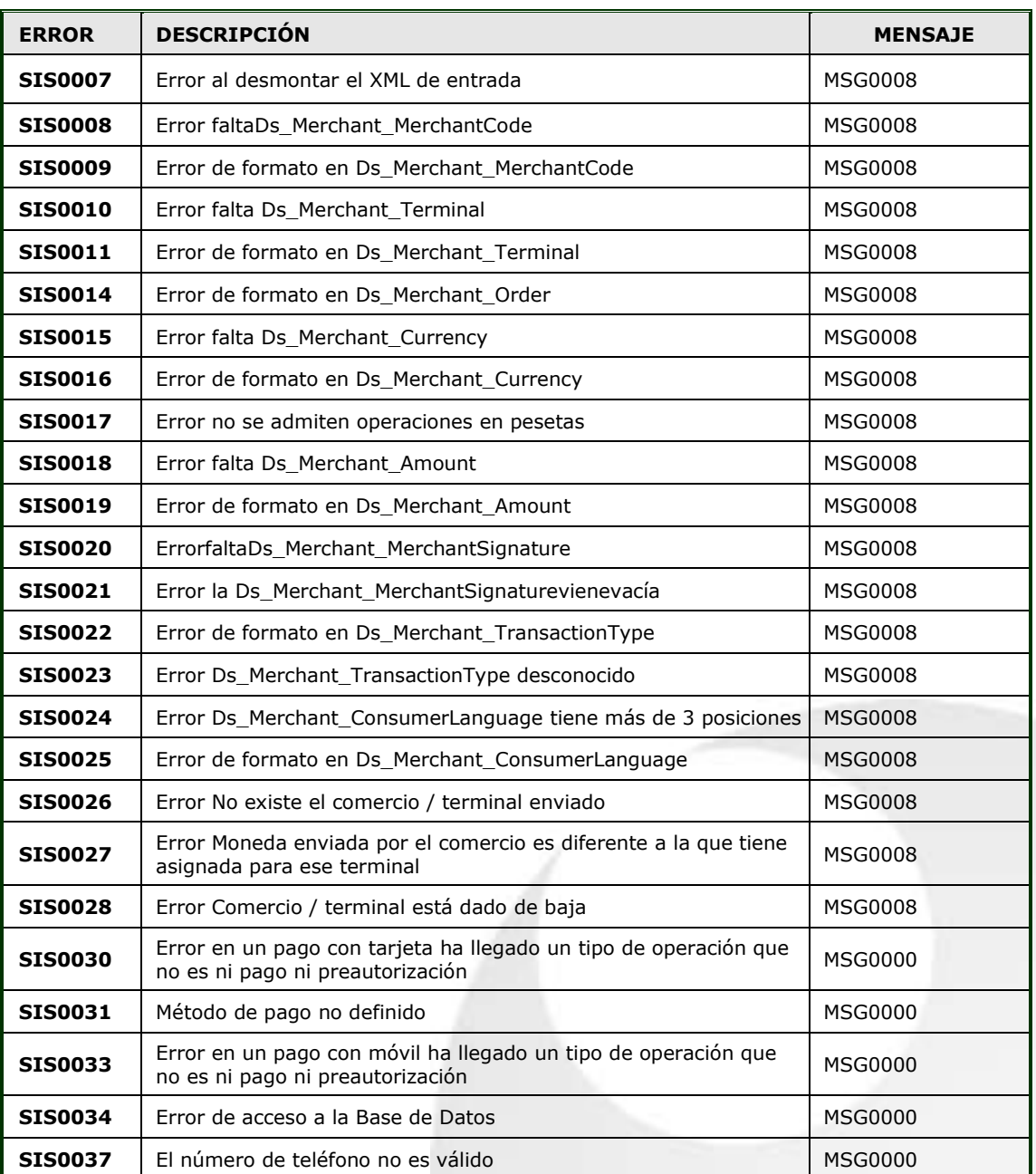

# <span id="page-27-1"></span>**8.1 Glosario de errores del SIS**

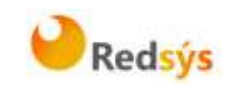

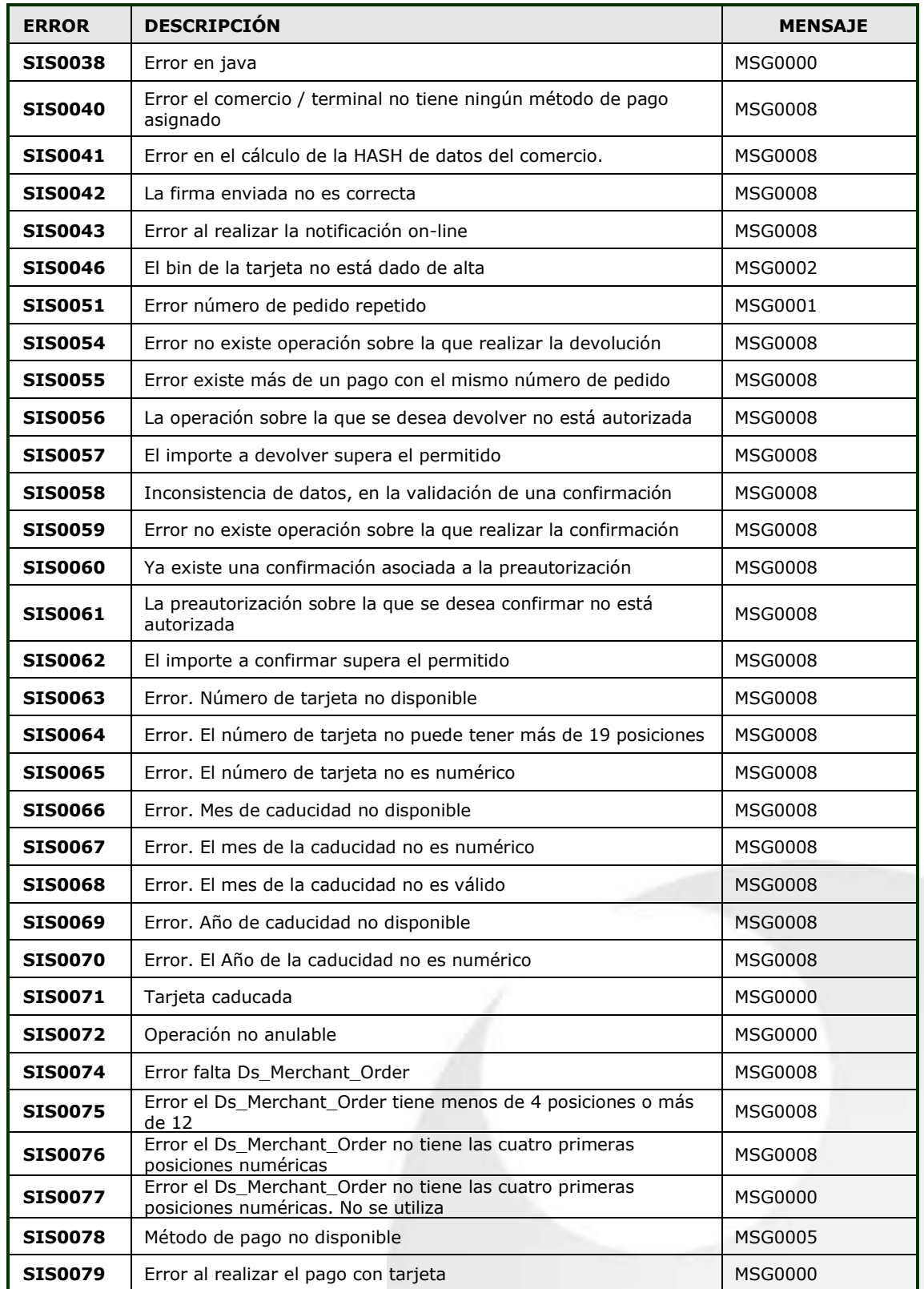

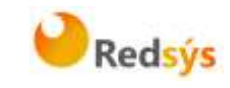

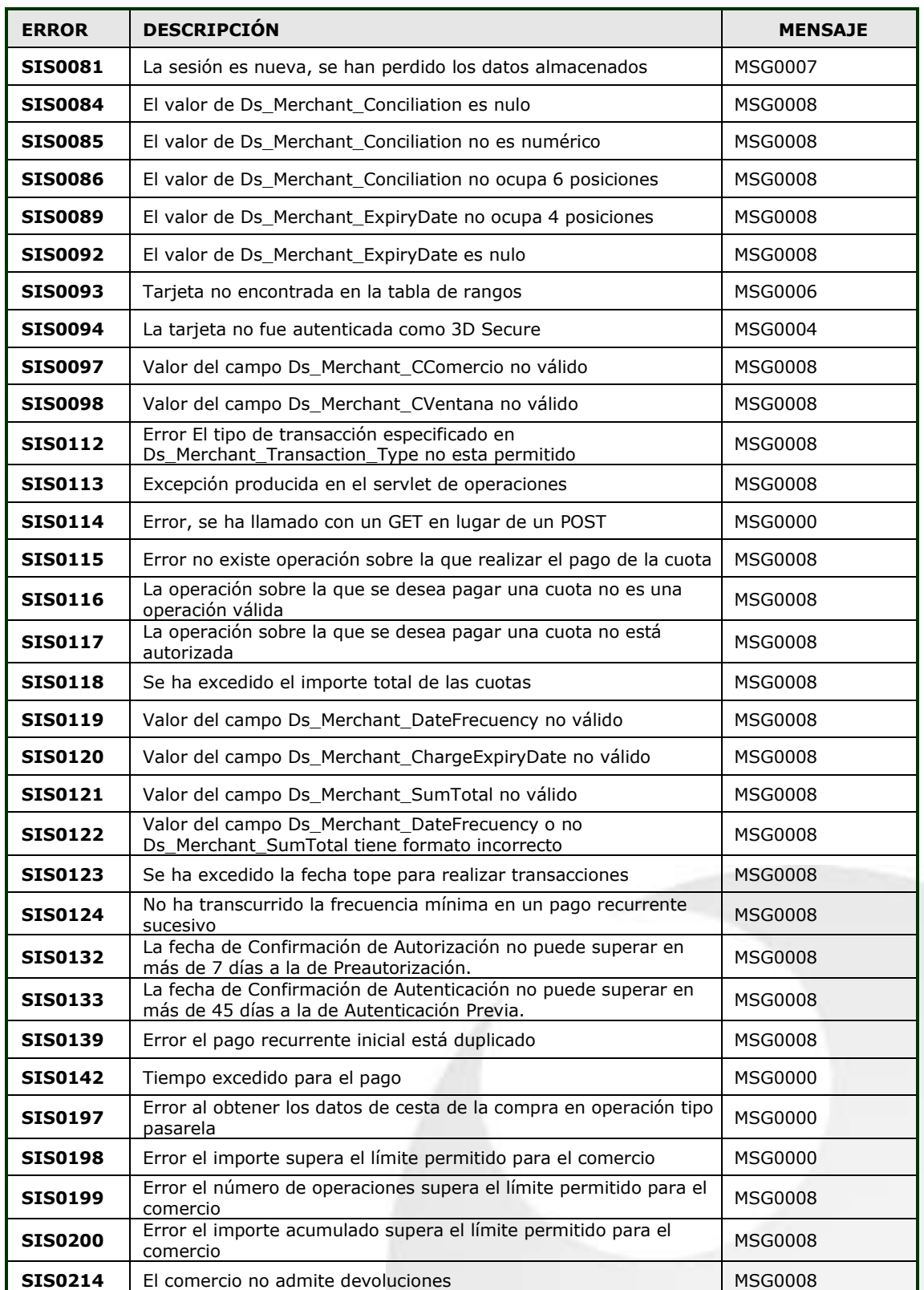

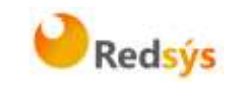

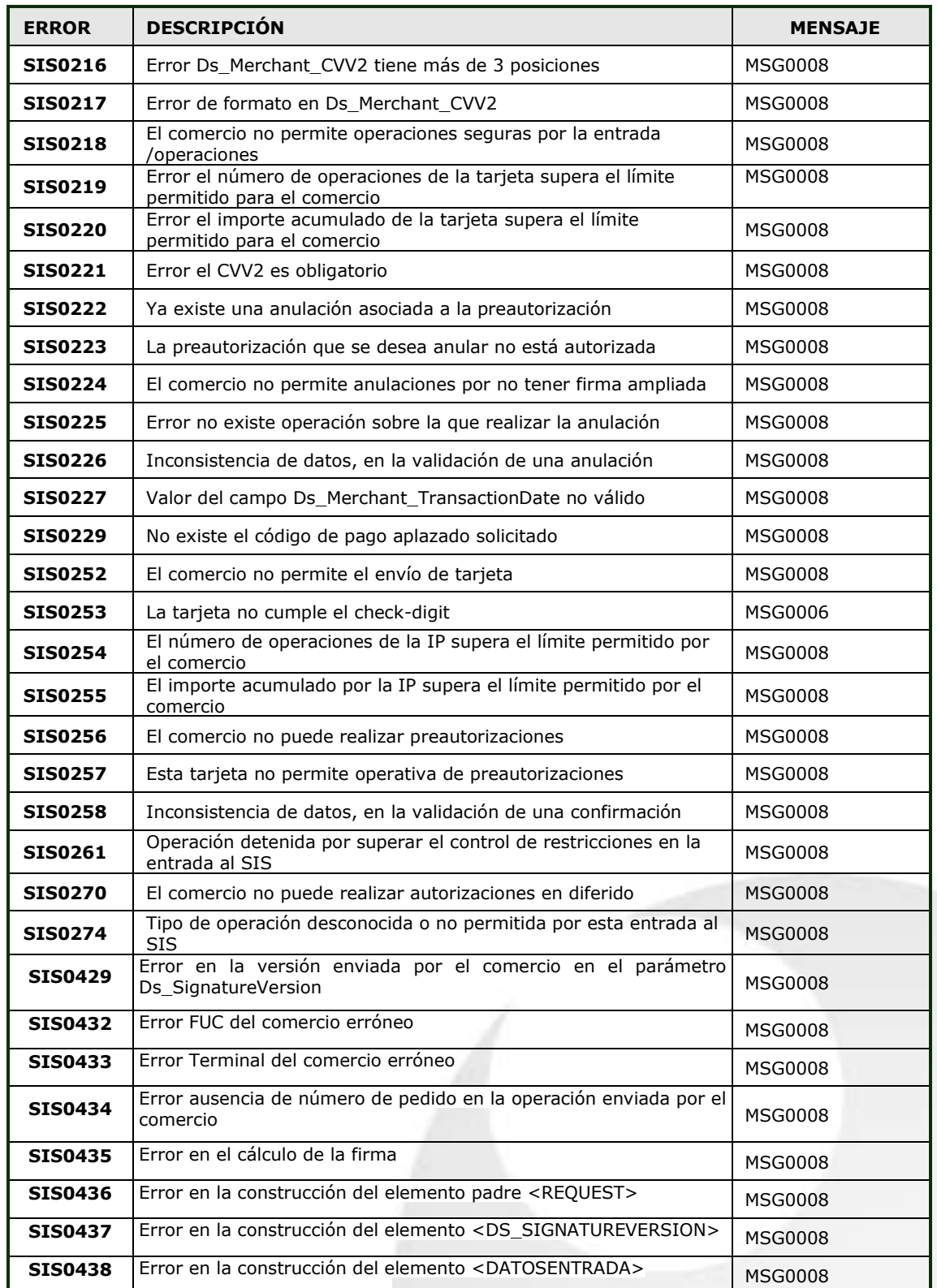

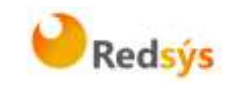

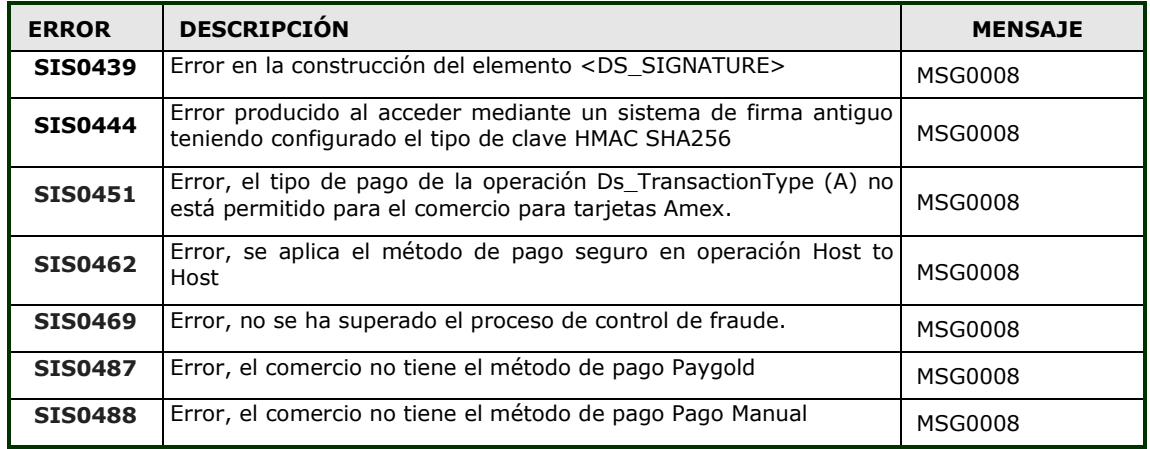

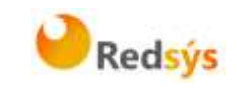

#### <span id="page-32-0"></span>**9. ANEXOS**

# <span id="page-32-1"></span>**9.1 Peticiones de pago (con envío de datos de tarjeta)**

En el presente anexo se describen los datos necesarios y sus características, para enviar una petición Host to Host en formato XML. Así mismo se incluye un ejemplo de cómo utilizar esos datos en los mensajes de petición de pago.

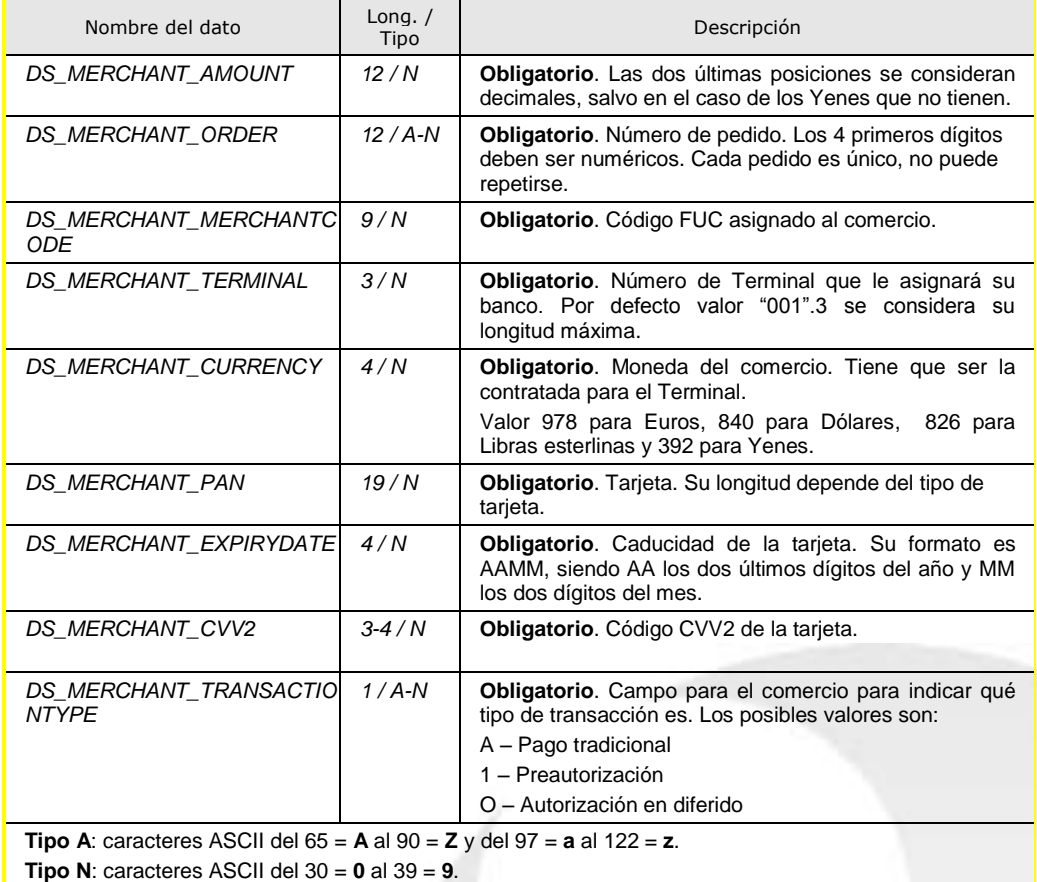

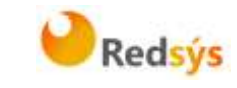

A continuación se muestra un ejemplo de un mensaje de petición de pago:

<DATOSENTRADA>

<DS\_MERCHANT\_AMOUNT>145</DS\_MERCHANT\_AMOUNT> <DS\_MERCHANT\_ORDER>050911523002</DS\_MERCHANT\_ORDER> <DS\_MERCHANT\_MERCHANTCODE>999008881</DS\_MERCHANT\_MERCHANTCO DE> <DS\_MERCHANT\_CURRENCY>978</DS\_MERCHANT\_CURRENCY> <DS\_MERCHANT\_PAN>XXXXXXXXXXXXXX</DS\_MERCHANT\_PAN> <DS\_MERCHANT\_CVV2>XXX</DS\_MERCHANT\_CVV2> <DS\_MERCHANT\_TRANSACTIONTYPE>A</DS\_MERCHANT\_TRANSACTIONTYPE> <DS\_MERCHANT\_TERMINAL>999</DS\_MERCHANT\_TERMINAL> <DS\_MERCHANT\_EXPIRYDATE>XXXX</DS\_MERCHANT\_EXPIRYDATE>

</DATOSENTRADA>

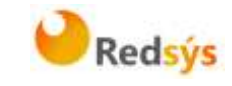

# <span id="page-34-0"></span>**9.2 Peticiones de pagos recurrentes (con envío de datos de tarjeta)**

En el presente anexo se describen los datos necesarios y sus características, para enviar una petición Host to Host en formato XML. Así mismo se incluye un ejemplo de cómo utilizar esos datos en los mensajes de petición de pago.

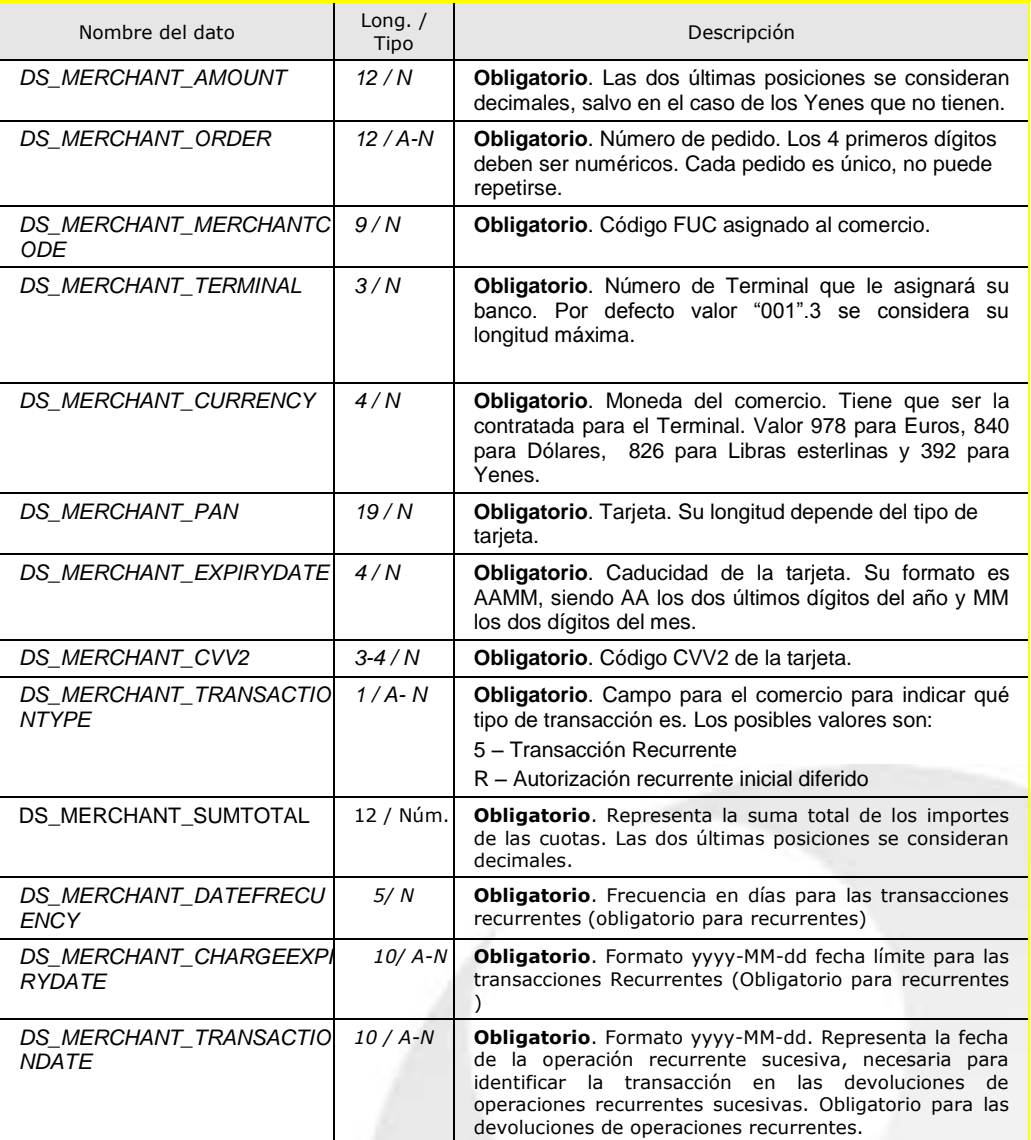

**Tipo A**: caracteres ASCII del  $65 = A$  al  $90 = Z$  y del  $97 = a$  al  $122 = z$ . **Tipo N**: caracteres ASCII del 30 = **0** al 39 = **9**.

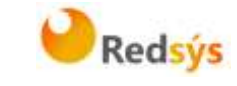

A continuación se muestra un ejemplo de un mensaje de petición de pago recurrente:

<DATOSENTRADA>

<DS\_MERCHANT\_AMOUNT>145</DS\_MERCHANT\_AMOUNT> <DS\_MERCHANT\_ORDER>050911523002</DS\_MERCHANT\_ORDER> <DS\_MERCHANT\_MERCHANTCODE>999008881</DS\_MERCHANT\_MERCHANTCO  $DF$ 

<DS\_MERCHANT\_CURRENCY>978</DS\_MERCHANT\_CURRENCY>

<DS\_MERCHANT\_PAN>XXXXXXXXXXXXXXXX</DS\_MERCHANT\_PAN>

<DS\_MERCHANT\_CVV2>XXX</DS\_MERCHANT\_CVV2>

<DS\_MERCHANT\_TRANSACTIONTYPE>5</DS\_MERCHANT\_TRANSACTIONTYPE>

<DS\_MERCHANT\_TERMINAL>999</DS\_MERCHANT\_TERMINAL>

<DS\_MERCHANT\_SUMTOTAL>500</DS\_MERCHANT\_SUMTOTAL>

<DS\_MERCHANT\_EXPIRYDATE>XXXX</DS\_MERCHANT\_EXPIRYDATE>

<DS\_MERCHANT\_DATEFRECUENCY>8</DS\_MERCHANT\_DATEFRECUENCY>

<DS\_MERCHANT\_CHARGEEXPIRYDATE>2009-10- 21</DS\_MERCHANT\_CHARGEEXPIRYDATE>

<DS\_MERCHANT\_AUTHORISATIONCODE>564674</DS\_MERCHANT\_AUTHORISA TIONCODE>

<DS\_MERCHANT\_TRANSACTIONDATE>2008-12- 23</DS\_MERCHANT\_TRANSACTIONDATE>

</DATOSENTRADA>

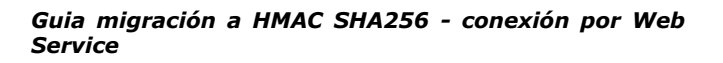

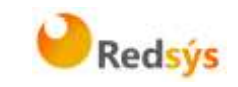

### <span id="page-36-0"></span>**9.3 Peticiones de Confirmación/Devolución**

En el presente anexo se describen los datos necesarios y sus características, para enviar una petición Host to Host en formato XML. Así mismo se incluye un ejemplo de cómo utilizar esos datos en los mensajes de petición de pago.

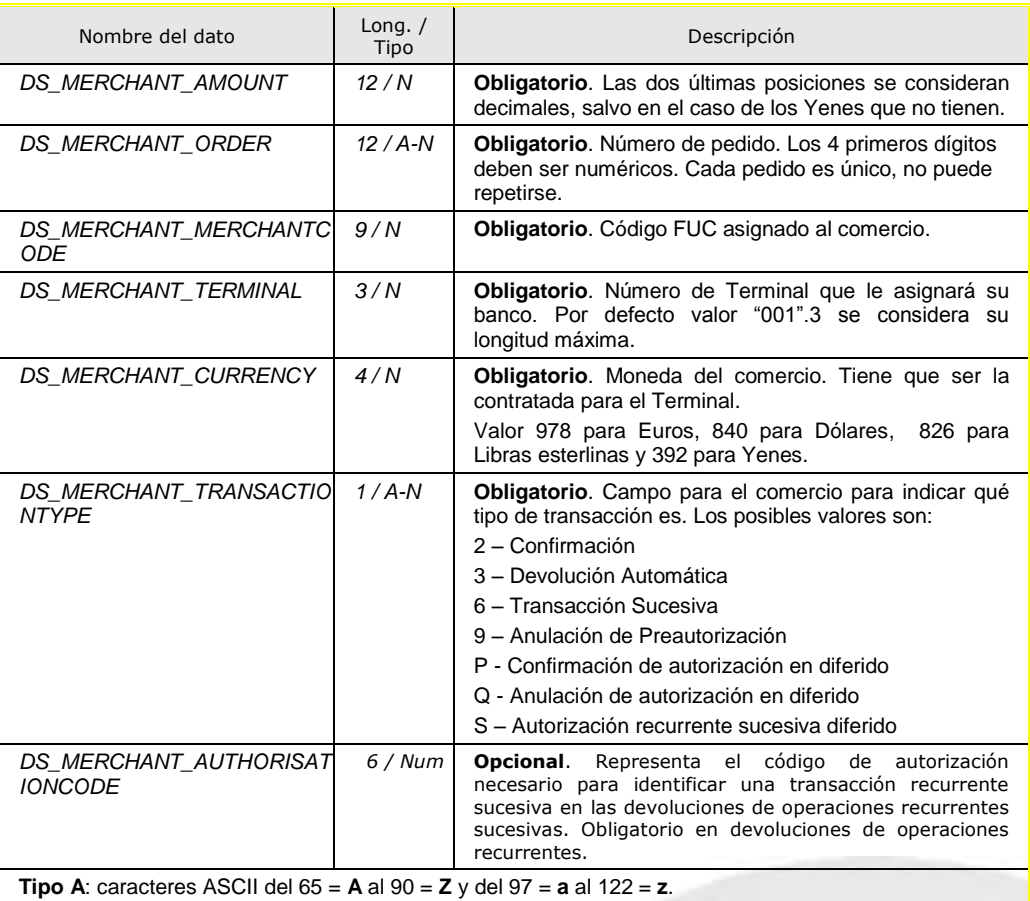

**Tipo N**: caracteres ASCII del 30 = **0** al 39 = **9**.

A continuación se muestra un ejemplo de un mensaje de petición de pago recurrente:

<DATOSENTRADA>

- <DS\_MERCHANT\_AMOUNT>145</DS\_MERCHANT\_AMOUNT>
- <DS\_MERCHANT\_ORDER>050911523002</DS\_MERCHANT\_ORDER>
- <DS\_MERCHANT\_MERCHANTCODE>999008881</DS\_MERCHANT\_MERCHANTCODE>
- <DS\_MERCHANT\_CURRENCY>978</DS\_MERCHANT\_CURRENCY>
- <DS\_MERCHANT\_TRANSACTIONTYPE>3</DS\_MERCHANT\_TRANSACTIONTYPE>
- <DS\_MERCHANT\_TERMINAL>999</DS\_MERCHANT\_TERMINAL>
- </DATOSENTRADA>

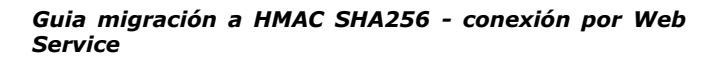

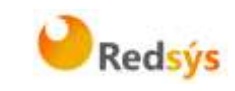

# <span id="page-37-0"></span>**9.4 Peticiones de Pago por Referencia (Pago 1-Clic)**

En el presente anexo se describen los datos necesarios y sus características, para enviar una petición Host to Host en formato XML. Así mismo se incluye un ejemplo de cómo utilizar esos datos en los mensajes de petición de pago.

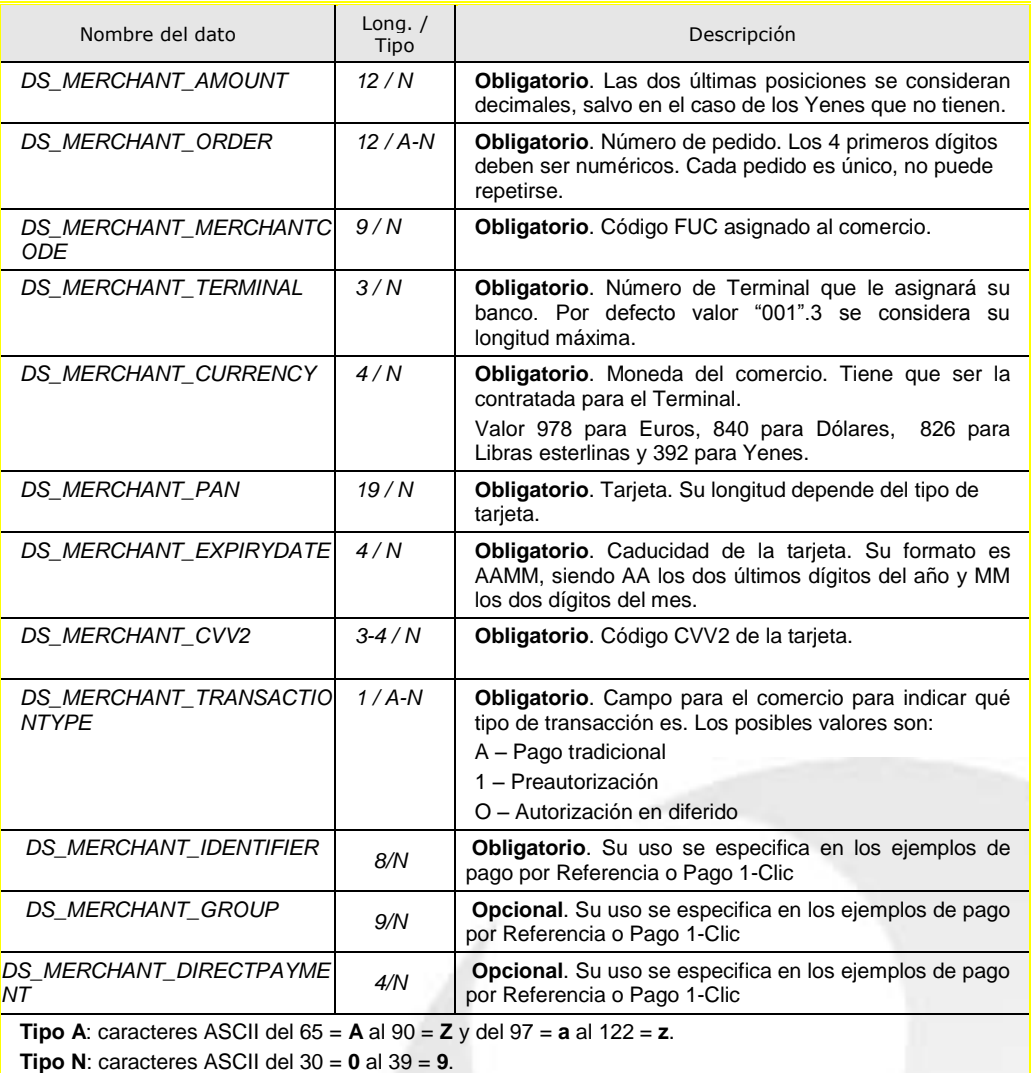

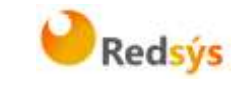

A continuación se muestra un ejemplo de un mensaje de petición de pago:

<DATOSENTRADA>

<DS\_MERCHANT\_AMOUNT>145</DS\_MERCHANT\_AMOUNT> <DS\_MERCHANT\_ORDER>050911523002</DS\_MERCHANT\_ORDER> <DS\_MERCHANT\_MERCHANTCODE>999008881</DS\_MERCHANT\_MERCHANTCO DE> <DS\_MERCHANT\_CURRENCY>978</DS\_MERCHANT\_CURRENCY> <DS\_MERCHANT\_PAN>XXXXXXXXXXXXXX</DS\_MERCHANT\_PAN> <DS\_MERCHANT\_CVV2>XXX</DS\_MERCHANT\_CVV2> <DS\_MERCHANT\_TRANSACTIONTYPE>A</DS\_MERCHANT\_TRANSACTIONTYPE> <DS\_MERCHANT\_TERMINAL>999</DS\_MERCHANT\_TERMINAL> <DS\_MERCHANT\_EXPIRYDATE>XXXX</DS\_MERCHANT\_EXPIRYDATE> < DS\_MERCHANT\_IDENTIFIER>REQUIRED</ DS\_MERCHANT\_IDENTIFIER>

</DATOSENTRADA>

La propiedad intelectual de este documento pertenece a Redsys. Queda prohibida su reproducción, venta o cesión a terceros

La propiedad intelectual de este documento pertenece a Redsys. Queda prohibida su reproducción, venta o cesión a terceros

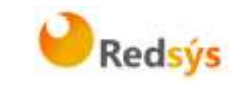

# <span id="page-39-0"></span>**9.5 Respuesta Host to Host**

A continuación se presenta una tabla que recoge todos los parámetros que forman parte de la respuesta Host to Host.

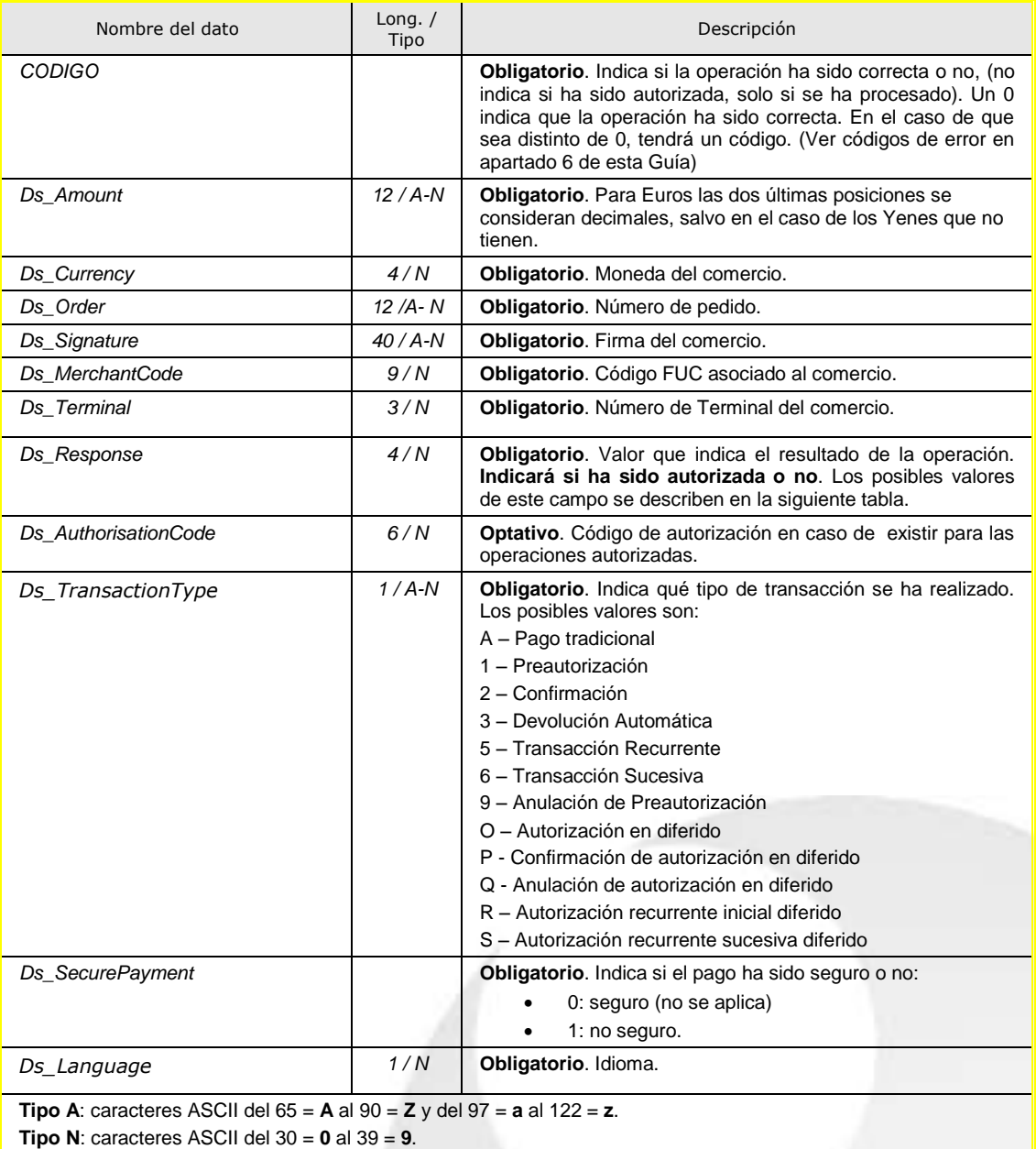

La propiedad intelectual de este documento pertenece a Redsys. Queda prohibida su reproducción, venta o cesión a terceros

La propiedad intelectual de este documento pertenece a Redsys. Queda prohibida su reproducción, venta o cesión a terceros

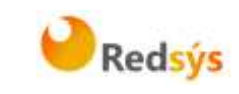

Estos son los posibles valores del Ds\_Response o "Código de respuesta":

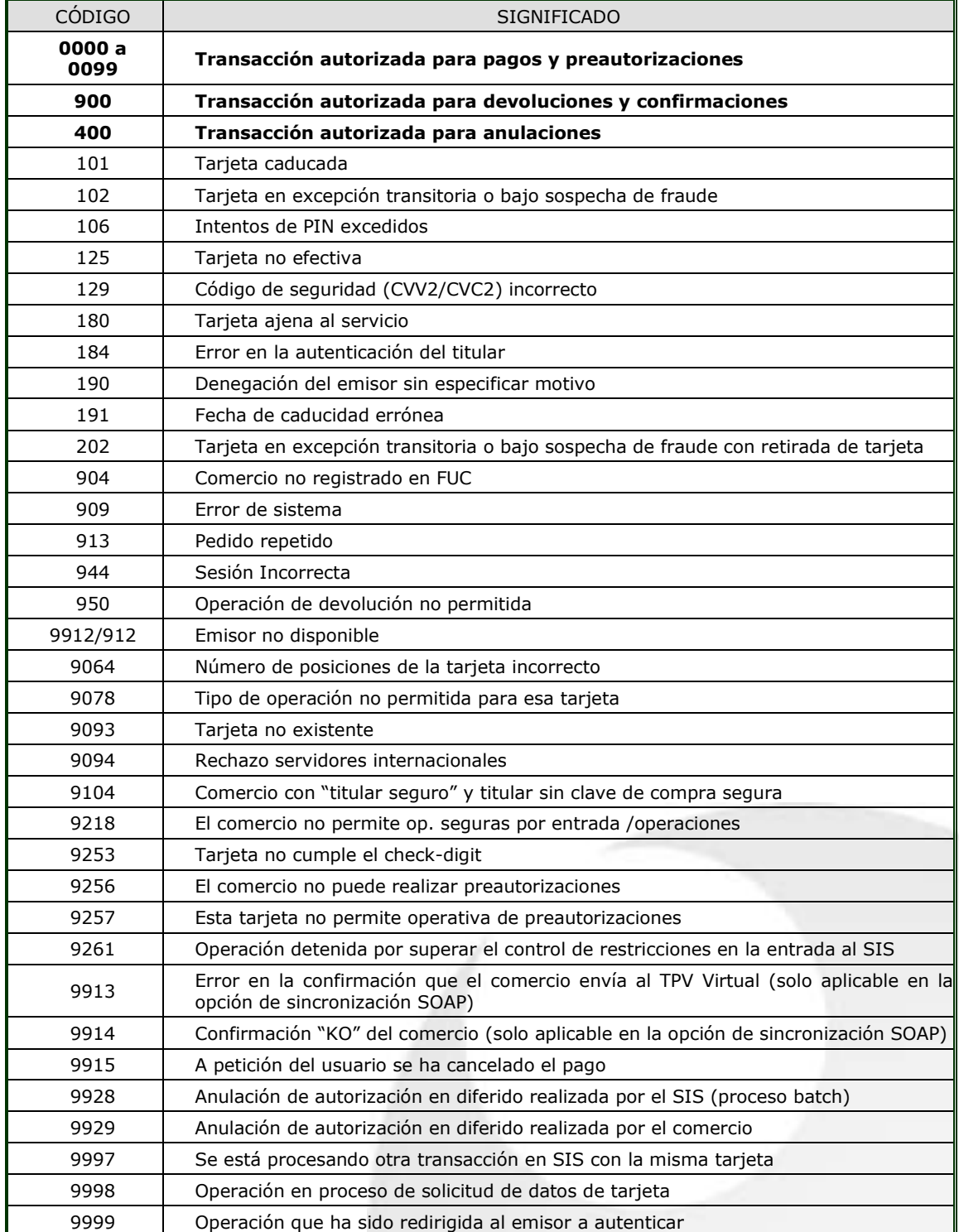

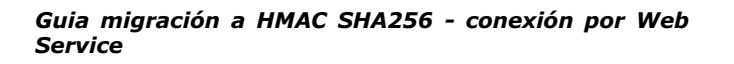

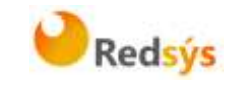

Estos códigos de respuesta, además de en la propia respuesta Host to Host, se muestran en el campo "Código de respuesta" de la consulta de operaciones, siempre y cuando la operación no está autorizada, tal y como se muestra en la siguiente imagen:

#### Página 1 de 3

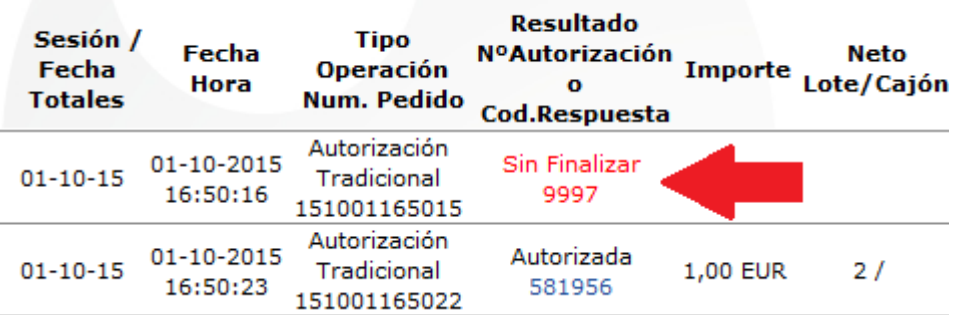

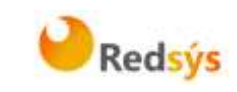

# <span id="page-42-0"></span>**9.6 Web Service de petición de pago - WSDL**

```
<?xml version="1.0" encoding="UTF-8"?>
<wsdl:definitions targetNamespace="http://webservice.sis.sermepa.es" 
xmlns:apachesoap="http://xml.apache.org/xml-soap" 
xmlns:impl="http://webservice.sis.sermepa.es"
xmlns:intf="http://webservice.sis.sermepa.es" 
xmlns:wsdl="http://schemas.xmlsoap.org/wsdl/" 
xmlns:wsdlsoap="http://schemas.xmlsoap.org/wsdl/soap/" 
xmlns:xsd="http://www.w3.org/2001/XMLSchema">
 <wsdl:types>
   <schema elementFormDefault="qualified" 
targetNamespace="http://webservice.sis.sermepa.es" 
xmlns="http://www.w3.org/2001/XMLSchema" xmlns:apachesoap="http://xml.apache.org/xml-
soap" xmlns:impl="http://webservice.sis.sermepa.es" 
xmlns:intf="http://webservice.sis.sermepa.es" 
xmlns:wsdl="http://schemas.xmlsoap.org/wsdl/">
    <element name="trataPeticion">
     <complexType>
      <sequence>
       <element name="datoEntrada" nillable="true" type="xsd:string"/>
      </sequence>
     </complexType>
    </element>
    <element name="trataPeticionResponse">
     <complexType>
      <sequence>
       <element name="trataPeticionReturn" nillable="true" type="xsd:string"/>
      </sequence>
     </complexType>
    </element>
    <element name="consultaDCC">
     <complexType>
      <sequence>
       <element name="datoEntrada" nillable="true" type="xsd:string"/>
      </sequence>
     </complexType>
    </element>
    <element name="consultaDCCResponse">
     <complexType>
      <sequence>
       <element name="consultaDCCReturn" nillable="true" type="xsd:string"/>
      </sequence>
     </complexType>
    </element>
   </schema>
 </wsdl:types>
    <wsdl:message name="consultaDCCRequest">
       <wsdl:part element="intf:consultaDCC" name="parameters"/>
    </wsdl:message>
    <wsdl:message name="trataPeticionResponse">
       <wsdl:part element="intf:trataPeticionResponse" name="parameters"/>
    </wsdl:message>
    <wsdl:message name="trataPeticionRequest">
       <wsdl:part element="intf:trataPeticion" name="parameters"/>
    </wsdl:message>
    <wsdl:message name="consultaDCCResponse">
       <wsdl:part element="intf:consultaDCCResponse" name="parameters"/>
    </wsdl:message>
    <wsdl:portType name="SerClsWSEntrada">
       <wsdl:operation name="trataPeticion">
          <wsdl:input message="intf:trataPeticionRequest" name="trataPeticionRequest"/>
          <wsdl:output message="intf:trataPeticionResponse" 
name="trataPeticionResponse"/>
       </wsdl:operation>
       <wsdl:operation name="consultaDCC">
```
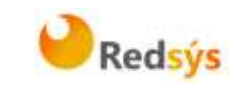

```
 <wsdl:input message="intf:consultaDCCRequest" name="consultaDCCRequest"/>
          <wsdl:output message="intf:consultaDCCResponse" name="consultaDCCResponse"/>
       </wsdl:operation>
    </wsdl:portType>
    <wsdl:binding name="SerClsWSEntradaSoapBinding" type="intf:SerClsWSEntrada">
       <wsdlsoap:binding style="document" 
transport="http://schemas.xmlsoap.org/soap/http"/>
       <wsdl:operation name="trataPeticion">
          <wsdlsoap:operation soapAction=""/>
          <wsdl:input name="trataPeticionRequest">
             <wsdlsoap:body use="literal"/>
          </wsdl:input>
 <wsdl:output name="trataPeticionResponse">
 <wsdlsoap:body use="literal"/>
          </wsdl:output>
       </wsdl:operation>
       <wsdl:operation name="consultaDCC">
          <wsdlsoap:operation soapAction=""/>
          <wsdl:input name="consultaDCCRequest">
             <wsdlsoap:body use="literal"/>
          </wsdl:input>
          <wsdl:output name="consultaDCCResponse">
             <wsdlsoap:body use="literal"/>
          </wsdl:output>
       </wsdl:operation>
    </wsdl:binding>
    <wsdl:service name="SerClsWSEntradaService">
       <wsdl:port binding="intf:SerClsWSEntradaSoapBinding" name="SerClsWSEntrada">
          <wsdlsoap:address 
location="https://sis.redsys.es/sis/services/SerClsWSEntrada"/>
       </wsdl:port>
    </wsdl:service>
</wsdl:definitions>
```